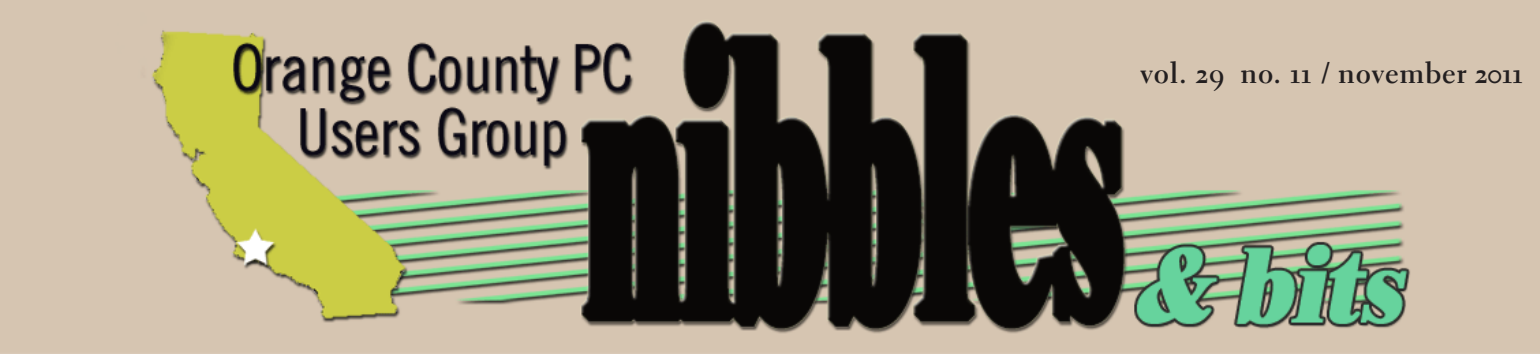

*award winning monthly newsletter for orcopug members*

**November Program**

**how do kindles work?**

## **presented by Harriet Loehr and Sandra Loehr White**

november program 2 feedback 3 favorite shot 4 linux expo 5 non-focus camera 7 ask the experts 8 opt out of toolbars 11 excel tip 12 word tip 13 solid state drives 14 keyword explained 18 goodbye adobe 19 free movies on youtube 20 historical recordings 24 binderpad review 25 raffle results 26 net neutrality update 27 user group deals 27 orcopug information 28

## **is there a kindle in your future?**

#### *by Linda Gonse*

t our November 8 meeting, Lothar Loehr's wife and daughter, Harriet Loehr and Sandra Loehr White, will demonstrate how Amazon's Kindle ereader works. They will also answer all your questions about Kindles.

Kindle offers its popular ereaders in several versions and combinations: Keyboard, Touch, Wi-Fi, and 3G. Pictures, videos, descriptions, and specs of different Kindle models can be seen at http://amzn.to/vtFlci

Kindle's are now offered in both keyboard and non-keyboard models.

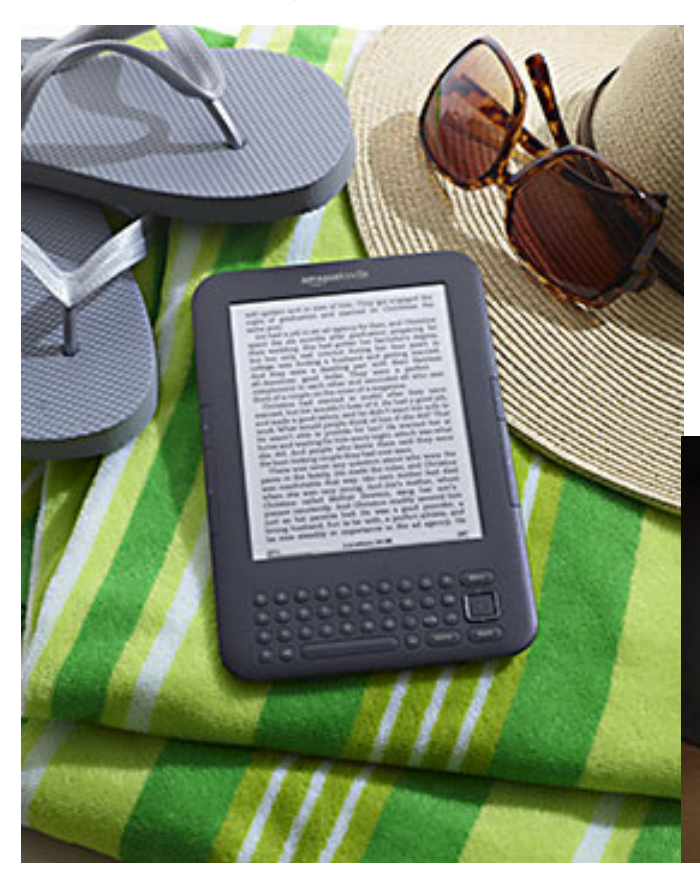

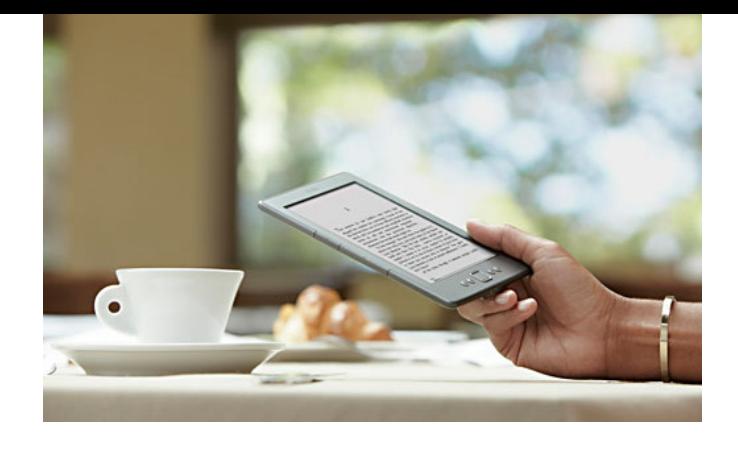

"The new latest generation Kindle is for readers who want the lightest, most compact Kindle at an incredible price. It features a new design that is 30 percent lighter at just 5.98 ounces, 18 percent smaller, and turns pages 10 percent faster. Kindle is now small and light enough to fit easily in your pocket and carry with you everywhere, yet it still features the same 6-inch, most advanced electronic ink display that reads like real paper, even in bright sunlight," Amazon announced. (http:// amzn.to/ssfuj8)

PC magazine touted the most economical version of Kindle at http://bit.ly/uZBQCD. The PC reviewer said, "The new Amazon Kindle rings in at a bargain \$79 price, establishes the new class standard for affordable ebook readers, and still features the best ebook store on the market."

The Kindle Touch, without a physical keyboard, will cost \$99 and is available by pre-order. It will ship November 21. "Kindle Touch is a new addition to the Kindle family with an easy-to-use touch screen that makes it easier than ever to turn pages, search, shop, and take notes — still with all the benefits of the most

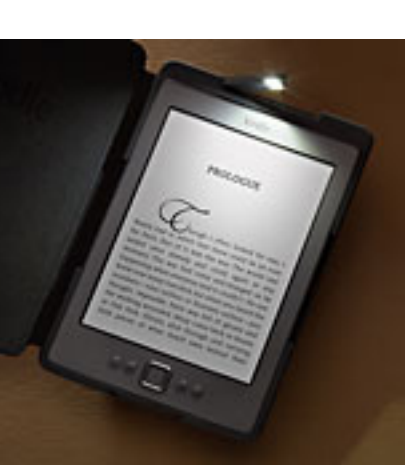

advanced electronic ink display. Kindle Touch is also lighter, smaller, eliminates battery anxiety with extra-long battery life and holds thousands of books," Amazon said.

Come to the meeting and see what everyone is talking about.

## *feedback*

#### **Jon Jones NCMUG, California**

Regarding Siri's answers on the iPhone 4S being posted online, some of them are pretty fantastical, but I can attest to Siri having a definite "personality" and it integrates a lot of compiled data in order to form a response — often in context of that personality.

One of my recent exchanges involved her not understanding something, so I told her "don't worry about it." And she responded, "I am incapable of worry. But thanks anyway." **ANDREW KORNUTA** 

#### **Jackie Hill, UG Liaison Peachpit Press, California**

For a limited time, buy 3 or more Classroom in a Book titles, the world's best-selling software training books from Adobe Press, and receive an *exclusive* 40% discount and *free* shipping (US only). Enter coupon code 3CIB40 at Step 3 of checkout to redeem. http://bit.ly/rF2L7K

We also provide your group members with a 35% discount off the list price of any of our books.

At checkout, before entering credit card information, they must enter user group coupon code UE-23AA-PEUF. This coupon code is an exclusive offer that may not be used in conjunction with any other coupon codes.

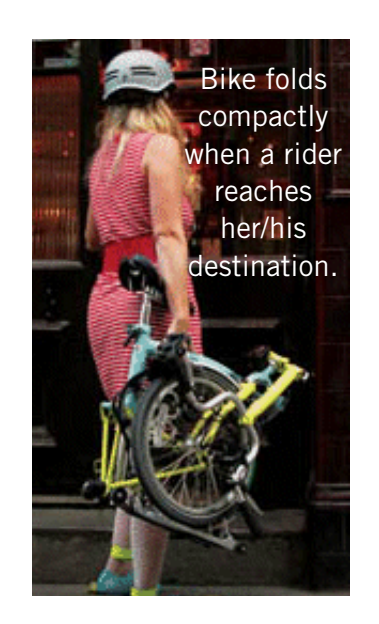

### **Blogger, New York**

Lately I've been totally obsessed with these Brompton folding bikes. http://www.brompton.co.uk/ They're so cool because you can easily take it into the office, bar or restaurant, onto the subway and they even fold into a shopping trolley that you can use to get groceries with. http://green.blogs.nytimes. com/2009/02/19/biking-on-a-brompton-ii-shopping/ A fantastic vehicle for someone living in the city!

#### **Dennis Rex California**

The annual Southern California Linux Expo is not long off. We take this opportunity to reach out to PCUGs with a significant discount on expo admission along with an invitation. We're particularly excited for 2012 as it's our 10th SCALE. There's something for everyone whether your interest is astronomy, home theater, Cloud, storage, training, business applications, databases... too many to list, but all with the theme of Open Source. (Pictures from SCALE 9X: are at http://bit.ly/uP7FBd)

This year a class is dedicated to those new to Linux — a full two day, hands-on session! Please join us if you can.

#### **CARL WESTBERG ORCOPUG**

I had crash problems with Firefox 4 and 5, but they went away with 6. I am now using 6.02. Being accustomed to the pulldown Bookmarks menu, I find that much speedier than hunting around for something else. I'll probably fiddle around with Chrome for awhile and see if I can figure out how to get from here to there on it. Since I have probably a hundred bookmarks, I find it clumsy to have them on a bar.

As a plus, I have found that Chrome will work with Quick Books Onine, the bookkeeping software that the shelter uses, whereas Firefox does not. Either Google found a good "workaround" for M\$-run sites like Intuit or paid the price for the access software.

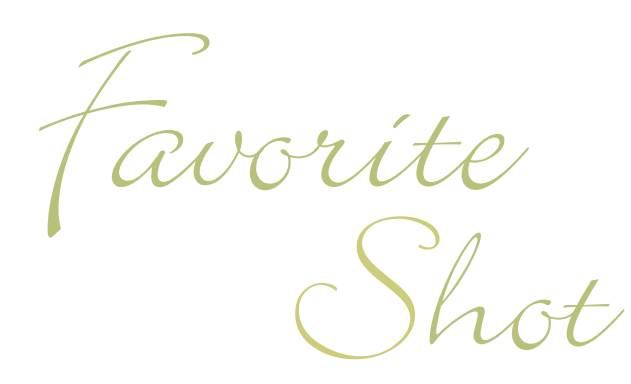

T**he cannon photo is from a Civil War reenactment in Long Beach on 7-31-2011. Taken with a Canon EOS Rebel T1i, f-stop f/6.3**

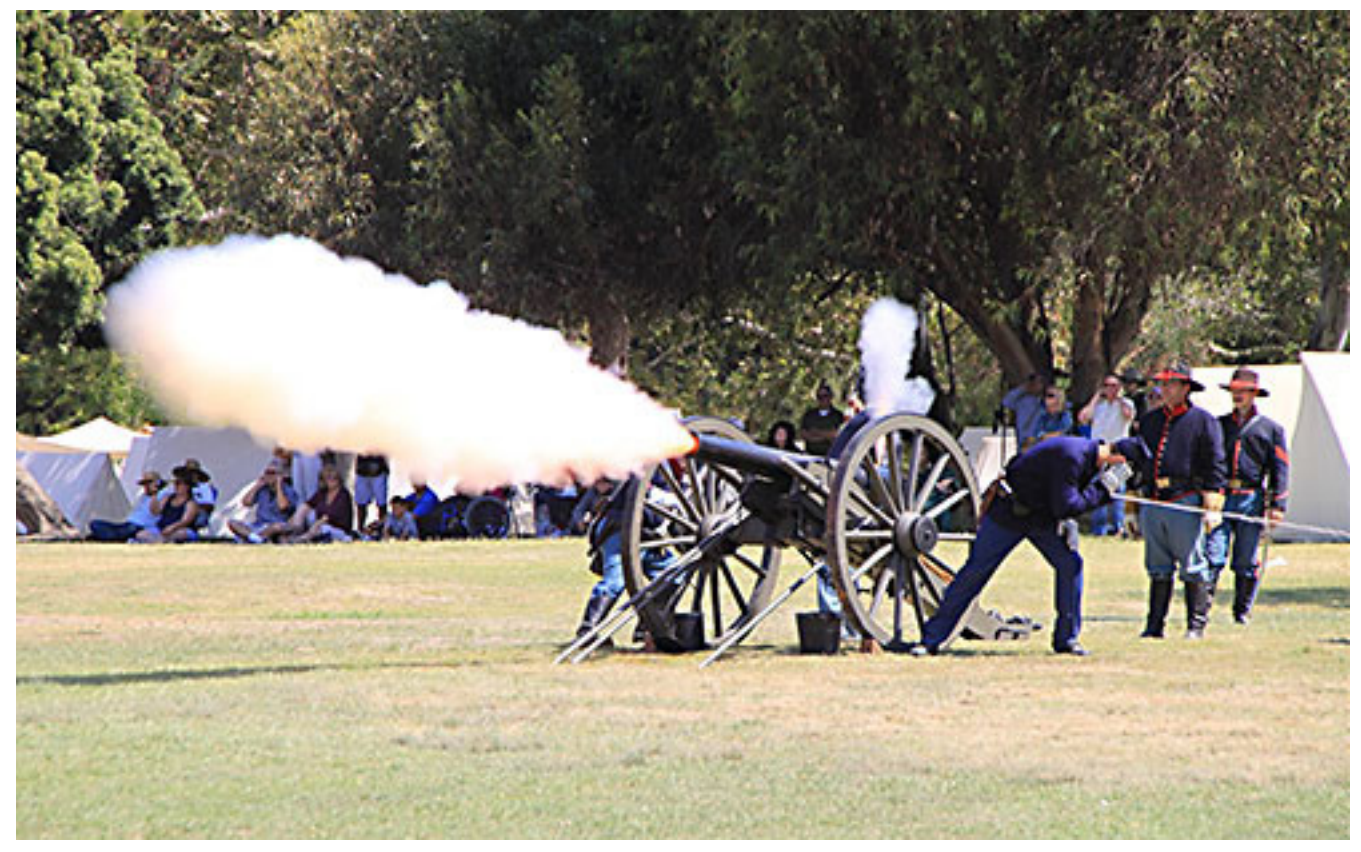

Photo by Frank Bollinger, ORCOPUG

E**veryone has a photo that they like a lot. Please send us your favorite photo for our next "Your Favorite Shot" page. Email your low resolution JPG to editor@ orcopug.org. Please provide a short description of the photo or photo trick that you used to get it. Photo subjects can be whatever you choose.**

Linux fans attended the 2010 SCALEx9 expo at the Los Angeles Airport Hilton.

## **linux inside**

#### *text & photos by Dennis Rex*

Where will you find<br>
Linux... Inside you<br>
phone? In your ca **Linux… Inside your phone? In your car? In your living room?**

Open Source Software has long been at home in the data center, providing the engine to drive everything from web servers to high performance computing to Cloud. Its versatility, combined with low cost and massive community are pushing it out of the raised floor and into your pocket.

Let's take a look inside a typical consumer router as an example. Chances are, you'll find Linux at the core.

The venerable WRT-54G from Linksys was probably the first of these devices to become popular because of Linux. OK to be fair, Linux itself wasn't the draw so much as was the openness of the platform. Once they found a way in, enterprising coders were able to write alternative firmware which ran on the router's

Linux kernel. Features not available in the stock firmware were added or unlocked providing additional value to the device, along with reported stability improvements.

That was in 2002. Today, there are three popular (and other less popular) versions of alternative firmware – OpenWRT, DD-WRT and Tomato – which will run on a wide range of home routers. Even routers which are not "open" to these third party choices are very likely running Linux.

Network storage has been popular in business for many years. Simple to set up, easy to scale and very shareable, NAS devices like those from Network Appliance made fortunes. In 2011, your local Best Buy, Staples or Fry's will offer a selection of affordable NAS devices for consumers. Chances are excellent that Linux is powering the storage along with the attendant networking, RAID, sharing protocols and

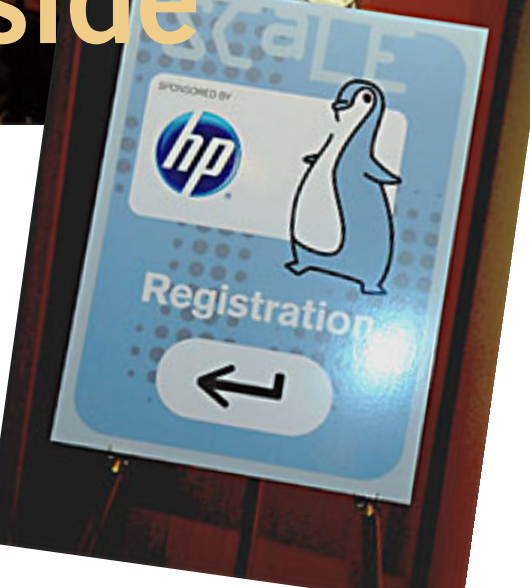

backup. Many NAS boxes include connection to Cloud services such as Amazon's  $S_3$  (also running Linux) for offsite backup, bridging home and enterprise applications of Open Source.

*Turn to next page* An unlikely haven for Linux actually came from Microsoft. The Xbox has long been one of the top gaming console platforms. When it was first introduced, curious technology buffs quickly found out that there was a pretty decent computer with high quality graphics inside the sleek, white housing. Because Microsoft's pricing strategy

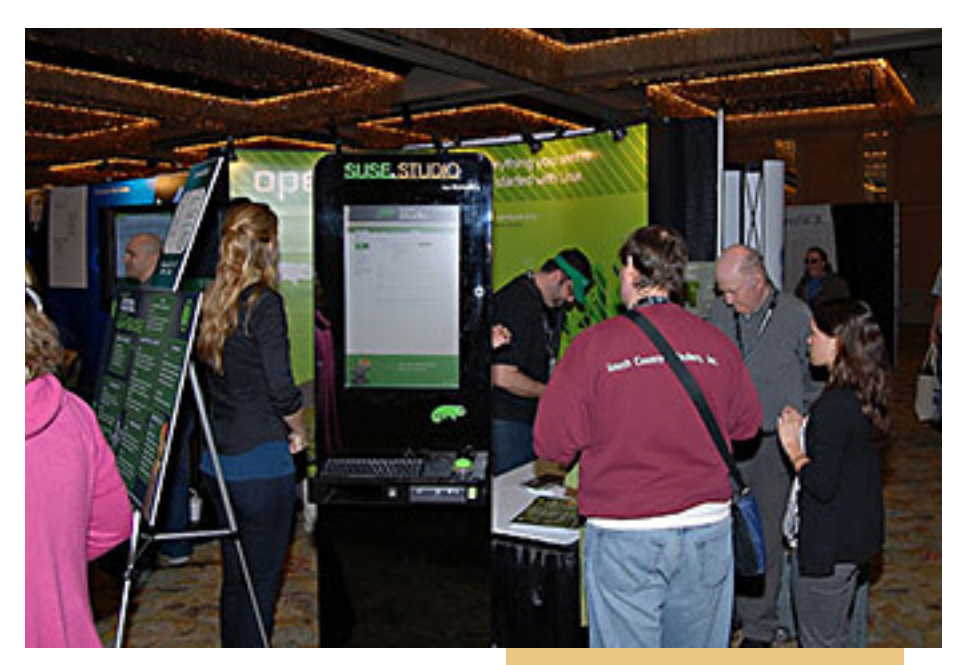

was to subsidize the console costs with revenue from software (games) and online services like Xbox Live, an Xbox as a PC was more valuable than a specialized appliance.

Once again, the ingenuity of Linux lovers shone brightly as someone discovered a game could be tricked into loading a Linux kernel instead of a player profile. Taking advantage of this back door and the available hardware, Xbox Media Center was born. This Open Source media hub application now runs on Linux, Mac OS X, iOS, Apple TV, and Windows. In fact, XBMC is the basis for another Open Source media center, Boxee. Available for your Mac, PC, Linux computer or even as an appliance (the D-Link Boxee Box), Boxee puts a high quality content engine in your living room.

And even though debate continues about its openness, Android runs on a Linux kernel at its heart. Fast, powerful and feature rich phones may not be everyone's

Linux fans check out the SUSE booth at SCALE9x

cup of tea, but for those who embrace the concept of the smart phone, Android operating system powers some of the best.

So the next time someone asks "What O/S are you using?" think before you answer "Oh, I just run Windows."

If you'd like to learn more about Open Source Software, join us for the 10th – that's right, tenth! – Southern California Linux Expo. SCALE10x will be held January 20-22 at the Hilton Los Angeles Hotel near LAX. A special addition this year is a two-day Beginner class for those wanting to take the plunge in an assisted setting. Mention promo code PCUG for a 50% discount off a full expo pass.http://www. socallinuxexpo.org/scale10x See you there.

#### what you should know about **windows' event viewer**

*by Woody Leonhard, Windows Secrets*

 $\sqrt{\phantom{a}}$  ost of the Windows utilities **L** we talk about in the Windows Secrets Newsletter help you work faster or better or smarter, but Windows Event Viewer doesn't fall into that category.

A powerful diagnostic tool, Event Viewer is now being used by online support scammers who make big bucks preying on people's fears.

As I explained in my February 3 Top Story, http://bit.ly/uqrqxy, scammers are cold-calling people in North America, Europe, Australia, and other locations, claiming to be Windows support technicians — in some cases, gaining access to users' PCs and personal information.

The con I discussed back in February described how a caller, possibly from India, contacted a Windows Secrets reader in the U.S. and claimed to be working on behalf of Microsoft support. My reader had posted a support question on what he thought was a Microsoft site. It was a very good con: the scammer knew the reader's name, phone number, and the fact that he was having a problem with Windows XP. He cleverly convinced the reader to open Event Viewer and look at all the red and yellow flags indicating a malware attack. The con almost worked.

*Read the rest of this amazing episode online at http:// windowssecrets.com/top-story/whatyou-should-know-about-windowsevent-viewer/#story1 or http://bit.ly/ uVirBf*

## **a camera that really is revolutionary!**

#### *by Ted Wirtz*

This is a little difficult to explain, but a company called Lytro has developed digital camera that doesn't capture a picture. It instead captures light rays (or the light field) and then uses computing algorithms to generate a viewable picture.

The thing that is unique is that the image is captured without focus. The user then indicates the area of the photo which should be in sharpest focus while it is being viewed. The link below has some sample pictures that illustrate the principle. You can change the point of focus just by clicking the area desired with your mouse. Fascinating. https:// www.lytro.com/living-pictures/278

After playing with the pictures, click some of the other tabs on the page to get a fuller description of the devices and the science behind them.

espite its amazing technology, the Lytro is definitely aimed at the casual shooter—no endless<br>tweaking of manual controls here. You can zoor nitely aimed at the casual shooter—no endless tweaking of manual controls here. You can zoom in up to 8x using a slider and set exposure via the tiny touchscreen. There's also a power button and a shutter button, but that's it as far as controls go.

Even if you're a pro, the low prices of the Lytro may tempt you to try it. The most expensive model costs \$499 and can store 750 shots on its 16GB internal flash drive. The \$399 Lytro stores 350 images.

Lytro files are a proprietary format, .lfp. You'll need a free app to process .lfp files, and right now that software is Mac-only, although Lytro says that a Windows version is in the works.

ORANGE COUNTY PC USERS GROUP — NOVEMBER 2011 **7**

If the focus-after-the-fact concept is hard to grasp, watch this video, http://bit.ly/v9vura

The Lytro measures just 1.61" x 1.61" x 4.41". You might need your reading glasses, because the LCD is only 1.46" across.

## ask<br>heerne compiled by Bob Goodman | Cajun Clickers

#### secunia psi 2.0

**William DePierri:** I recently downloaded (Free for Home Use)<br>Secunia PSI 2.0, a program that searches your computer to de<br>mine whether or not the programs are properly patched. It als Secunia PSI 2.0, a program that searches your computer to determine whether or not the programs are properly patched. It also flags any "End of Life" programs

that are on your computer. I had previously used the

Secunia online version (Secunia OSI) and the downloaded version (Secunia PSI); however, the deficiency in these programs was the difficulty in repairing any programs that were found to be deficient. It was difficult and time consuming to patch or replace the programs flagged by the Secunia programs.

The new version of Secunia PSI 2.0 has eliminated the deficiencies of the earlier versions. It is very easy to use in that it automatically fixes the programs that need to be patched and flags any "End of Life" programs.

Secunia PSI Personal Software Inspector (PSI) 2.0 100% Secunia **U /o**<br>cunia System Score **PSI** Detects and insta **Patch Your PC** A Dashboard Dashboard Quick Summary ● Compared to the rest of the world  $\bigcirc$ Scan Results (0) **Secunia Community Profile** stered user: How secure is your PC compared to users from the Scan your PC **Last Scan:** 2. Jul 2011, 06:08 User Type **Difference Secunia CSI Integration:** Average user with Securia PSI:  $0%$ Config Average user without Securia PSI:  $+15%$ **Auto-Updates:**  $\bullet$ **Learn More**  $\overline{a}$ **Auto-Undates History** 25 security patches installed<br>Last install 2. Jul 2011, 10:30 Learn more about .<br>Your PC nt State **Last Week Auto<br>Updating** Put your stamp on the Secunia PSI 2.0 **Secunia System Score** 100% 100% To all talented developers, enter the Secunia PSI Application<br>Programming Interface (API) and guide the future of the Secunia PSI<br>2.0. Develop exciting new apps and customise your views. **State of Programs:**  $\overline{\phantom{a}}$  $\alpha$ End-of-Life 139 137 Patched<sup>®</sup> **AUTO Total Scan Results** 139 137 Development in your Secunia System Score for the past weeks Security patches for your programs during the past months 28 24 24 22 20 18 16 14 12 

I ran Secunia 2.0 on all three of my active computers. It performed admirably on my machines with no problems whatsoever. I am not certain how it handles the "End of Life" programs as Secunia did not find any of these on my computer. You may want to give it a try.

Secunia automatically fixes the programs that need to be patched and flags any "End of Life" programs.

*Turn to next page*

#### burning a mov file

**Cacky**: My daughter-in-law wants me to burn two .mov files from her SD card of my grand daughter's dance routine so she can practice at home while watching in on theTV via DVD player.

I found this site, http://tinyurl.com/3hb397l, on the internet that can convert .mov files and burn to DVD. Is this a reliable site and has anyone heard of the software "Burn" that is being used? If this is not a good site, is there any other freeware that can do this for me?

**Mickey Christensen:** I use Nero StartSmart to convert some movies and burn them on DVD's. I don't remember what it cost, but it could not have been a lot since I rarely buy expensive programs.

**Russ Williams:** Catherine, I use this program www. freemake.com/free\_video\_converter/ It will convert and burn it to DVD in one step.

**Cacky:** Russ, it worked like a charm. I never thought I would say this, but it was just too easy. I bet you never heard that comment before! Thanks bunches for this tip. My daughter-in-law thanks you too. She was going crazy trying to get it to play on her TV.

#### resizing pictures

**Eva**: Is it possible to resize to a smaller size a **number of pictures** in a folder in **one step** for posting/emailing purpose?

I use Photoshop to change the size of pics one by one, but it is too time-consuming this way. I would like to post lots of my travel photos on Facebook, but the originals were made in large size for photo printing.

What is the easiest/fastest way to change lots of pictures in my folders to make them suitable for posting on Facebook and/or emailing? Thanks for the help.

**Mickey Christensen**: You might try zipping the folder before emailing. Sometimes that reduces the file size but I don't think it changes the picture size. I don't know enough to help with other photo programs.

**Eva**: Thanks for your reply, Mickey. Your idea works for email purposes; but for posting my pics on Facebook, I'd need to change the individual sizes smaller on hundreds of photos. But, I do appreciate you taking the time to share your thoughts.

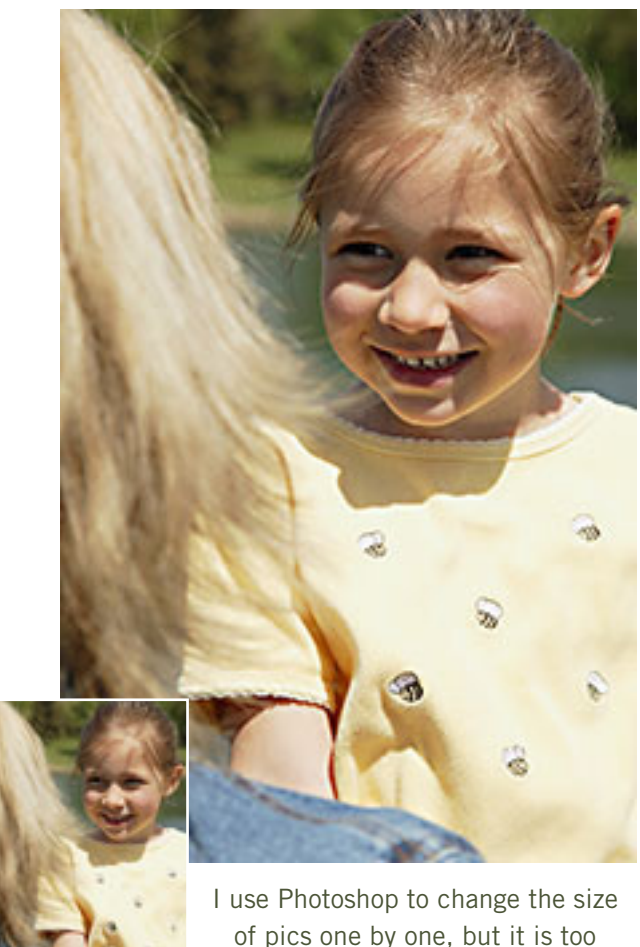

of pics one by one, but it is too time-consuming this way.

**Jean Templet**: Using Windows Explorer, you can select all the photos you wish to email. Then right click your mouse on one of the photos you are sending. From the context menu that pops up; select 'Send To', then "email," then select the size you want from the "Picture Size" pull down menu.

**Beverly**: I do this routinely in Photoshop using the **Automate/Batch** feature. Are you using Photoshop or Photoshop Elements? I'm not familiar with Photoshop Elements; but in Photoshop 7, this task is straightforward. Under the **Actions** window, choose "**New Action**," then resize one photo to the size you want, close the photo, and click "Stop" on the Actions box. Check to see that the new photo is the size you want, delete it, then use "**Batch**" (File menu) to do the action defined by you on the entire folder. Be sure to create a new

*Turn to next page*

folder to put the resized photos in. Then in Facebook, you can make a new Facebook album and upload the entire folder from your computer. Hope this helps.

**Cornell Tramontana**: Batch Resizing can be done in Photoshop Elements (PSE). In PSE7, bring up the Editor, click on the "File menu," then scroll down to "Process Multiple Files."

One caveat: if you're processing both landscape-format and portraitformat images, it would be advisable to do them separately; otherwise, one of them in either format type will be smaller than you want the image(s) to be.

If my memory is correct, it was the same when I used PSE4. If so, I would expect any version of PSE4 or later to have this function.

**Cajun12**: Beverly, I don't know what version of Photoshop you are using  $(1)$ m using  $CS<sub>5</sub>$  and Eva is using Version 7), but I just pointed Eva to the page below to see if she can use this feature in her version: http:// tinyurl.com/3hb87dj

I also immediately thought of creating an Action to run on a batch file; but this method seems to be a lot faster and doesn't require you to record an Action. It automatically adjusts the longest edge to whatever size you specify in the "Resize to Fit" section. I just tried it on a test folder, and it worked like a charm. I'm glad she asked the question because I learned something, too.

**Terry Stockdale, www.Terrys ComputerTips.com/:** Eva, as Beverly and Debra pointed out, Photoshop has an Automate/Batch function that should enable you do to repetitive

tasks easily.

However, another way to do it is available for folks who don't use Photoshop (it's pretty expensive). Multiple Image Resizer is free for personal and educational use: www.multipleimageresizer.net/ The commercial use license is pretty cheap  $-$  15 British Pounds for 1 user (about \$24). I haven't used it in a couple years, but it did the job well when I tried it.

According to the web site:

*• Features Multiple Image Resizer .NET is a batch image processor. The software was originally designed and built to batch resize images but now features a wider range of batch image processing functionality.*

*• Batch Image Processing Features Resize images, Rotate images, Flip images, Add single or dual borders to images, Add text to images (including file and EXIF information), Crop images, Overlay / Watermark images with another image*

**Marcie C**: Eva, you don't say which operating system you have but for Win XP there is a Windows Power Toy that resizes images (in batches or one by one) in the right click menu once installed.

Look under the Power Toys tab for Image Resizer at the link below. http://tinyurl.com/4x79ev9

There is a version for Vista, too. It isn't by Windows, but works just like the XP version. It's an Image Resizer Clone for Vista: http://sourceforge. net/projects/phototoysclone/

And here is a YouTube video that shows how to install and use these resizers: www.youtube.com/ watch?v=pUxHQAnWRC0

I've been using both of these programs since 2007 with no problems whatsoever. I don't know about Win 7 but Cacky can let you know about that.

**Sprague Pugh**: Help. I downloaded Photo Resizer from Windows Power tools and it seemed to go OK; but now I can't locate Power Tools or Resizer on my PC.

A Windows search for Power Tools and Resizer yields: "Image resizer; Power Toys; set up Microsoft Power Toys for Windows XP; Power Toys for Windows XP; download(s) Power Toys for Windows XP; Power Toys for Windows XP." I have clicked on each and the resizer does not come up. Any suggestions?

**Marcie C**: After installing Resizer, just find a photo; then right click on it. You will see Resize Pictures in the menu. That's it. It's in the right click menu. You don't have to open any additional software. Just right click and choose Resize.

If you want to do more than one photo, then select all the photos **before** you right click and click on Resize Pictures.

I have some screen captures if you need them, but if you watch the You Tube Video I linked it will show you how to do it.

**Sprague Pugh**: Thanks. That worked fine.

**Cacky**: Here is the link for the Resizer for Windows 7. You can pick your flavor depending on your system – 32bit or 64bi: http://imageresizer. codeplex.com/releases/view/30247

**Eva**: Thanks to *all* who responded; I much appreciate it.

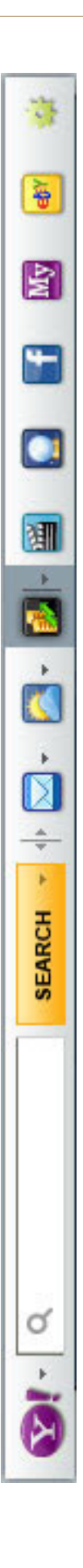

## **say no thank you to new toolbar – opt out during installation process**

#### *by Leo A. Notenboom*

We you ever had a new toolbar<br>suddenly "appear" in your<br>browser? Although it might not suddenly "appear" in your browser? Although it might not seem like you agreed to install it, the likelihood is that you did.

One of the most frustrating strategies companies use to deploy more toolbars relies on your not paying close attention when installing software or other programs on your computer.

For example, let's say you're installing an update to the popular Java runtime, which is software used by some websites to provide rich functionality beyond just displaying static pages.

The update consists of the normal installation program, and then proceeds to ask you the normal installation things, including agreeing to the software license.

Then another screen comes up and without reading it you're about to click Next.

Wait!

In doing so you would have been asking to have the Yahoo! toolbar installed.

Nothing against Yahoo, Java or Sun here, but this can be very annoying. It's not that the Yahoo toolbar is bad. It's actually a fine toolbar. The annoying part is this:

The offer appears during an update you'd already made your selection when you initially installed the program, there's no need to ask again.

It defaults to "Yes." Anything optional, particularly anything totally unrelated to what is being installed, should default to off.

They're "sneaking it in". OK, this is really subjective, but you can't help but feel like this might be an attempt to sneak the installation in, during a process where people are usually just hitting Next repeatedly to get the install over with.

This installation is not the only case. During installation of many software packages – both initial installs and updates – the option to install a toolbar will often be selected by default. You have to click a box to opt out. This choice typically comes during the middle of the process when you're conditioned to hitting "next" just get it over with. If you're not paying attention once you're done suddenly a new toolbar will "appear." A toolbar you didn't realize you had actually agreed to.

Typically, installers include this option to earn profit. It's a way for those offering free software to recoup some of the cost. But this habit certainly shows up in paid for software as well.

This tactic is a perfect example of why it is important to pay attention during installations and updates. Read each step before clicking next or you might find you're about to "ask" for something you didn't really want at all.

*Source: Ask Leo!, http://ask-leo.com.* 

## separating names into individual columns

The names are all in column A, and some have first and last<br>name, while others use first, middle and last names. He needs to separate the names into individual<br>columns, but the Text to Columns wizard doesn't provide satisf name, while others use first, middle and last names. He needs to separate the names into individual columns, but the Text to Columns wizard doesn't provide satisfactory results. It does the separation OK, but the two-vs.-three names issue means that Lance need to do a lot of manual massaging of the data once it is split up.

The solution to the problem is to not rely on the Text to Columns wizard, but instead use a number of formulas to get the names into columns. The results you achieve still depend, in large part, on the condition of the data you are parsing. If your data is in the format "first middle last" (with the middle name being optional), then you can use the following formula to pull out the first name:

#### **=LEFT(A1,SEARCH(" ",A1,1)-1)**

This formula checks for the first space in the name, and then assumes that everything before that space is the first name. The next formula is used to determine if there is a middle name, and if there is, display it:

> **=IF(ISERROR(SEARCH(" ", RIGHT(A1, LEN(A1) - \_ SEARCH(" ", A1, 1)), 1)) = TRUE, "", \_ LEFT(RIGHT(A1,LEN(A1) - SEARCH(" ", A1, 1)), \_ SEARCH(" ", RIGHT(A1, LEN(A1) - SEARCH(" ", \_**  $(A<sub>1</sub>, 1), 1) - 1)$

The formula checks for the existence of a second space in the name. If an error is generated (there is no second space) then the formula returns nothing; there is no middle name. If a second space is detected (there is no error generated), then the formula returns everything from after the first space up through the second space.

#### **=RIGHT(A1,LEN(A1)-LEN(B1)-LEN(C1)-IF(C1="",1,2))**

This formula relies on the results that were returned for both the first and middle names. It returns everything left in the original name after accounting for the length of the first name (assumed in cell B1) and the middle name (assumed in C1).

Again, these formulas work if the original data is in the "first last" or "first middle last" format. If there are qualifiers in the name such as Ms., Dr., Jr., or III, then you won't get satisfactory results. In addition, if the last name contains a space (as in "John van Kamp" or "Mary Anne St. Marie"), then you also won't get satisfactory results. http://excel.tips.net/T002789\_Separating\_Names\_into\_Individual\_Columns.html

*Copyright © 2011 by Sharon Parq Associates, Inc. Reprinted by permission. Thousands of free Microsoft Excel tips can be found online at http://excel.tips.net.*

## pop-up windows in word

 $\tau$  ord does not provide any intrinsic "pop-up" feature that results in a small window containing information when you click on a word or a link. The closest that can be found in Word is the ScreenTip feature, which displays a small ToolTip-like "hint" when you hover the mouse pointer over a hyperlink. (ScreenTips are not available in Word 97, having been introduced in Word 2000.) These ScreenTips can be created as follows:

1. Click your mouse on the Insert Hyperlink tool on the toolbar, or choose Hyperlink from the Insert menu. Word displays the Insert Hyperlink dialog box.

- 2. Click on the ScreenTip button. Word displays the Set Hyperlink ScreenTip dialog box.
- 3. In the ScreenTip Text box, enter the text you want to use for your ScreenTip.
- 4. Click your mouse on OK to close the dialog box.
- 5. Set any other hyperlink values, as desired.
- 6. When completed, click on OK.

Other than the ScreenTips, there is nothing else close to a "pop-up" feature in Word. One could be easily created, however, if you create a macro that displays information using the MsgBox function, and then you associate that macro with a MACROBUTTON field. When the user clicks on the button created by the field, the message in the macro is displayed in a dialog box.

*Copyright © 2011 by Sharon Parq Associates, Inc. Reprinted by permission. Thousands of free Microsoft Word tips can be found online at http://word.tips.net.*

UPDATE: I tried this tip and learned there a couple of other things. Select the text to be hyperlinked *when you begin* instead of typing it in #3. After clicking on Insert Hyperlink, be sure to add the path name (address) of your document or you will not be able to click OK in the screen tip box.

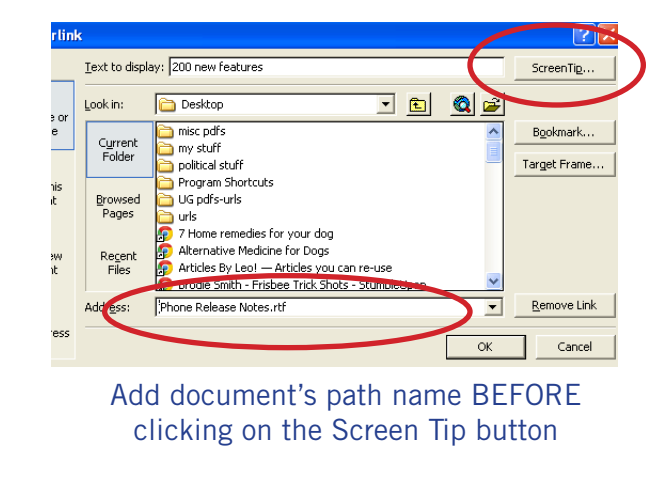

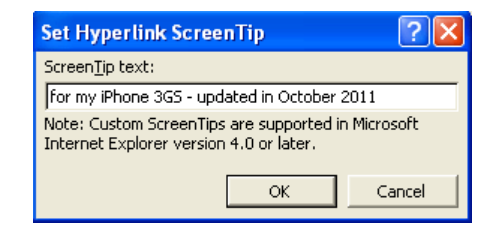

Next, type in your tip and click OK. When you hover your cursor over the hyperlink in the document, a pop-up window will display your text.

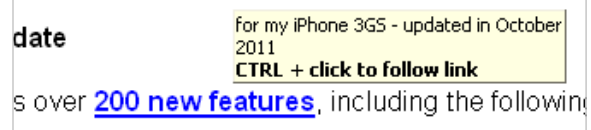

However, it displays along with Microsoft's default instructions to press Ctrl+click to follow link. Of course, there is no link to follow. – Linda Gonse

his article started out to be something rather simple. Explain why standard "Secure<br>Erase" procedures don't really work on a Solid State Drive (SSD). However delving in<br>the technology of these devices was an exercise in pe Erase" procedures don't really work on a Solid State Drive (SSD). However delving into the technology of these devices was an exercise in peeling layers off an onion. Answering one question raised another. So without further ado, here is Part 3. T

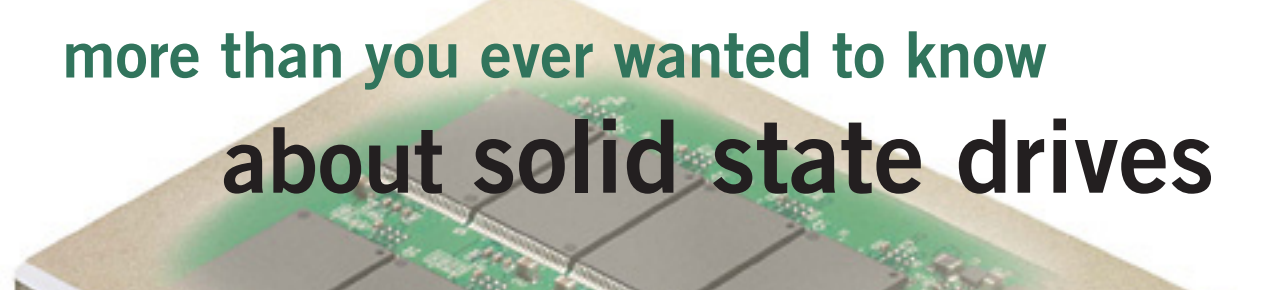

trim command

The TRIM command is now being implemented in several different operating systems. The main ones are:

> **Windows 7 Windows Server 2008 R2 Apple Mac OS 10.6.8 Linux Kernel 2.6.33**

Remember our earlier example in Figure 10? Let's see what happens in an SSD first without TRIM and then with TRIM.

Figure 12 shows the steps that are incurred by a write command when TRIM is not implemented. The cache in the controller is implemented with normal

volatile read/write RAM, so each part of the cache can be read or written to without requiring block erase.

**SARANT** 

*by Ted Wirtz*

*Row 1* shows our initial attempt to write to a SSD NAND block with insufficient pages. It cannot complete without further intervention by the controller.

*Row 2* shows that first the entire NAND block is read into the controller's internal cache. There the controller determines that the page that previously contained the .DOC file was marked DELETED, so it is in reality an available page.

*Row 3* shows that the controller has erased the first page, making it available. Now there is sufficient space for our 24KB picture.

*Row 4* shows that the available pages in cache have now been used to store the image.

*Turn to next page*

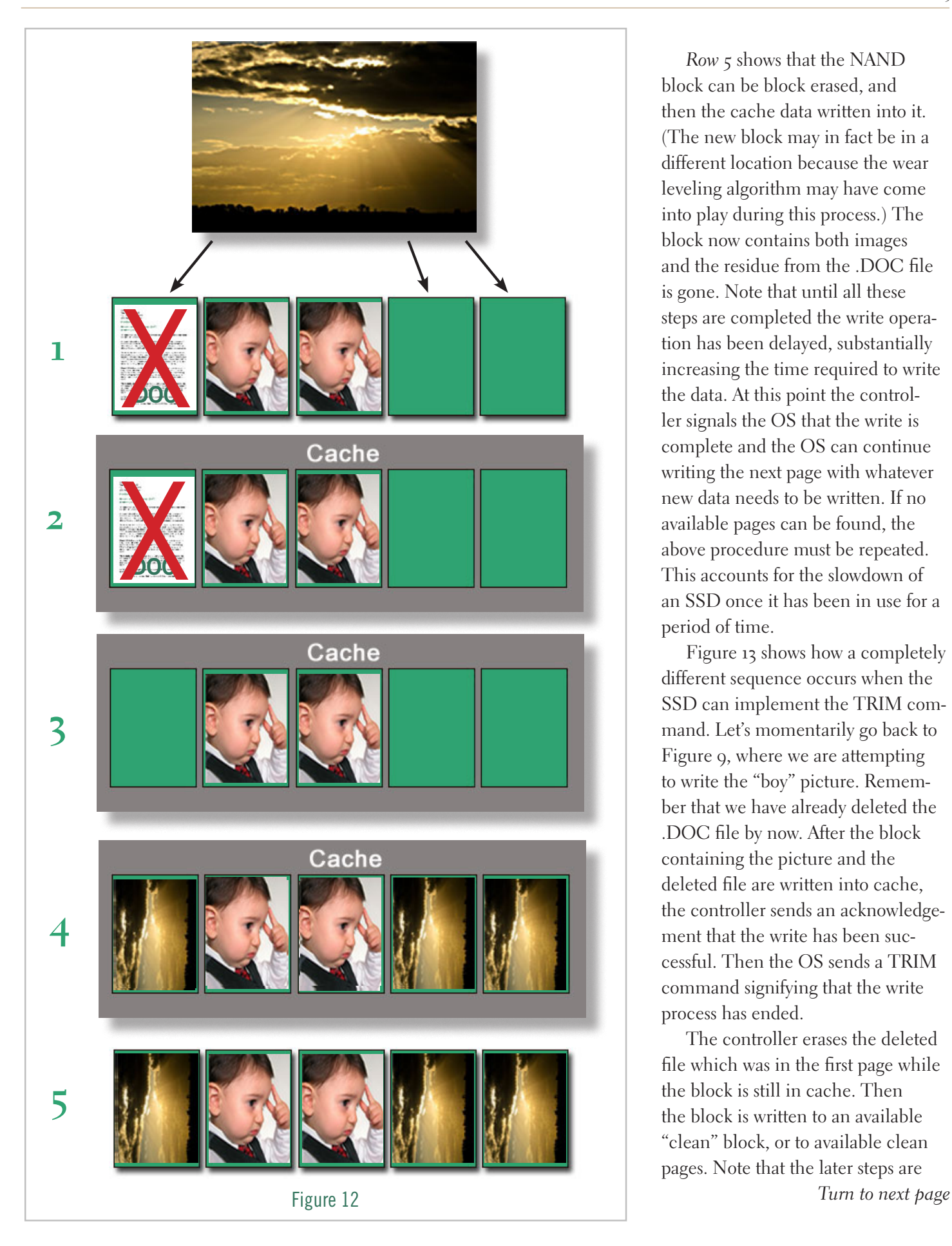

*Row 5* shows that the NAND block can be block erased, and then the cache data written into it. (The new block may in fact be in a different location because the wear leveling algorithm may have come into play during this process.) The block now contains both images and the residue from the .DOC file is gone. Note that until all these steps are completed the write opera tion has been delayed, substantially increasing the time required to write the data. At this point the control ler signals the OS that the write is complete and the OS can continue writing the next page with whatever new data needs to be written. If no available pages can be found, the above procedure must be repeated. This accounts for the slowdown of an SSD once it has been in use for a period of time.

Figure 13 shows how a completely different sequence occurs when the SSD can implement the TRIM com mand. Let's momentarily go back to Figure 9, where we are attempting to write the "boy" picture. Remem ber that we have already deleted the .DOC file by now. After the block containing the picture and the deleted file are written into cache, the controller sends an acknowledge ment that the write has been suc cessful. Then the OS sends a TRIM command signifying that the write process has ended.

The controller erases the deleted file which was in the first page while the block is still in cache. Then the block is written to an available "clean" block, or to available clean pages. Note that the later steps are

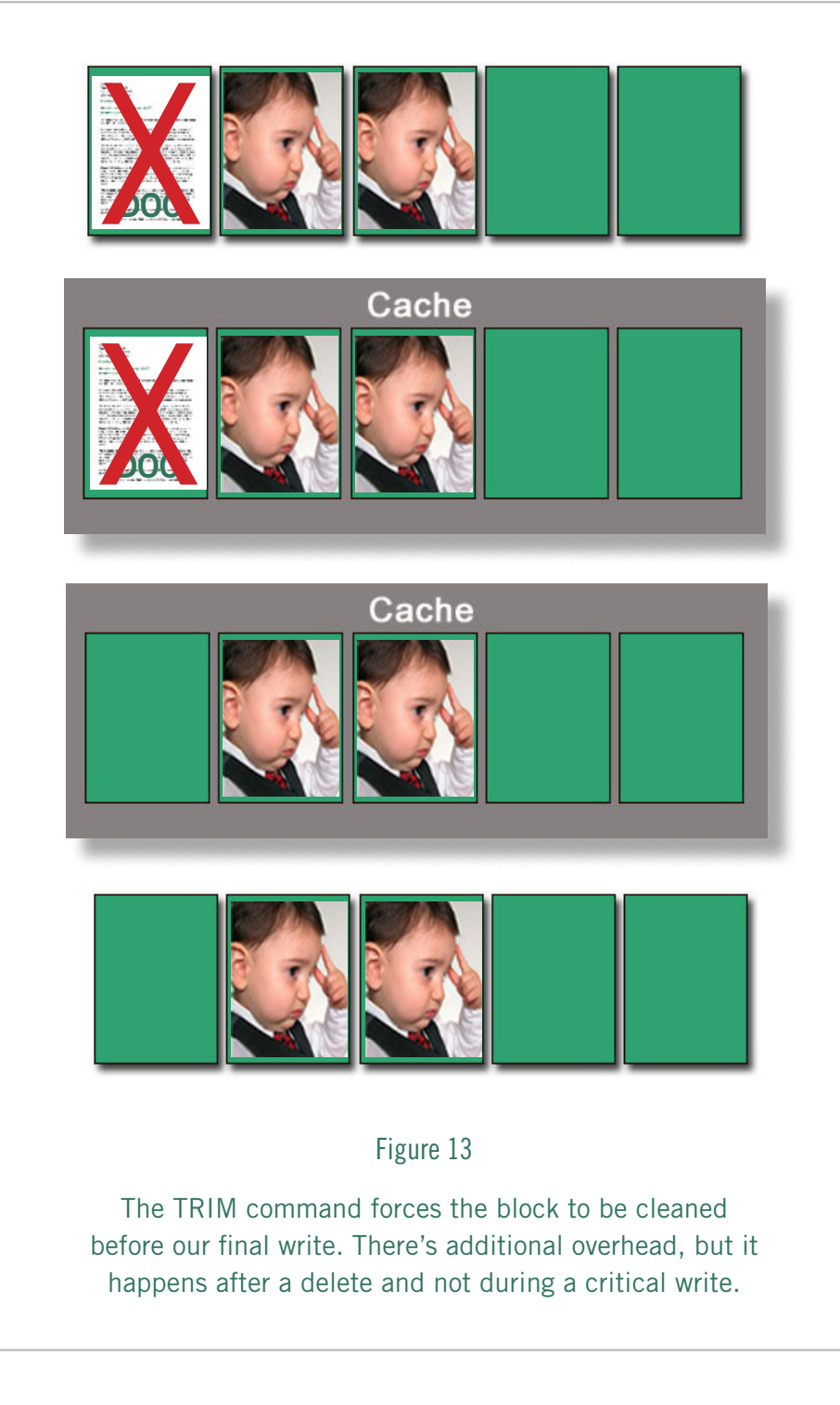

occurring as a background process, and the OS does not need to wait for the additional steps to complete. This substantially speeds up the write process. Further, the TRIM command creates additional clean pages to which data can be written without waiting for block erasures to be processed before the next write occurs.

If the SSD has signaled a successful write, what if power should be removed before the data can actually be written into the NAND flash? To solve that potential problem, most SSDs have an on-board

capacitor which stores sufficient power to complete the internal erase and write processes.

#### caveats secure erasing

Now, on to the subject that started all the inquiry to the above; securely erasing data from an SSD.

Existing secure erase programs are based on the assumption of conventional hard drive design. The secure erase algorithm overwrites pseudo-random garbage into the deleted sectors (often multiple times) to be sure that no magnetic residue of the original data can be detected. But with the wear leveling process built into the SSD, each time there is a new write, the data gets written to a different page or block, reducing the "wear" of a given block.

Result? The pseudo random data is written into new blocks or pages, leaving the deleted pages intact. Someone with proper forensic tools could still access and read the deleted data, since it was never actually erased or overwritten. (Obviously, depending on how many times the pseudo-random data is written some blocks or pages will be covered up by the pseudo-random garbage, but some data will still be intact.)

*Turn to next page* How does one get around this problem? One way is to encrypt the data before it is written. Without the encryption key the recovered data is still garbage. Another way is to set up the programs handling the secure data so they never write to the SSD. However that approach will

*Turn t*0 *next 9dget* the OS swap file is assigned to another drive, not the SSD. Otherwise pieces of the secure data might still be exposed in the swap file assigned to the SSD. If the computer is going to be passed on to someone else or discarded, it is essential that all private data be forever gone before the hand-off.

> Secure data is probably not an issue for most of us, but if the computer is used for business purposes, it might contain private information such as employee names, addresses, social security numbers or performance evaluations. We obviously don't want that information to fall into the wrong hands. For some people the only absolute solution of assuring an SSDs data is unavailable is to remove the SSD and forcefully apply a sledgehammer multiple times. Perhaps a bit draconian, but very effective.

#### reducing wear

Since we already know that memory cells have a finite number or erase write cycles, what steps can we take to extend the life of an SSD? Remember, reading an SSD does not produce wear, only writing. One way is to reassign system folders to standard hard drives. Windows as its default will assign all the user files (Documents, Pictures, Music etc.) to the C: drive. Although the system response will be very fast if these reside on the SSD, the result will be a lot more write cycles, incrementally shortening the life of the SSD. If the swap file is located on the SSD, that too can result in a lot of write activity, although there are a couple of ways to mitigate the problem. If you

are using a 64 bit OS you can add large amounts of RAM to the system. Since there is so much RAM, the OS will seldom need to perform swaps.

Probably the best means of limiting wear is to have the SSD contain only the Operating System and nothing else. That way only OS updates and patches get written to the SSD. Anything else gets written to a standard hard drive. The user gets the advantage of speedy boot times. The trade-off is that the standard hard drive is slower than the SSD, so other operations occur at normal speeds.

For some people, the speed advantage outweighs the life issue, especially if they buy a new computer every couple of years, so they put as much as they can into the SSD. If they use a much larger SSD, the wear gets distributed over the larger amount of memory, extending the life of the SSD. How you plan to use your computer and what you want in performance will really determine how to set up your SSD.

#### defragging

Only one comment here. *Never ever defrag an SSD.* First of all, since an SSD has no latency or seek time issues, defragging will do nothing to speed it up, despite what a defrag utility might report. The wear leveling processes going on inside an SSD will make it appear that what should be contiguous data is spread all over the memory of the SSD. In fact it is, but it is of no consequence since there are no mechanical parts that have to move to get to the data. Worse still is the fact that all the writing that the defrag process invokes

simply shortens the life of the SSD. And when the defrag process completes (if it can) it will still show the SSD in a highly fragmented state because the wear leveling algorithm has completely thwarted what the defrag program is trying to do.

Whatever you do, don't assign one of those auto defragging programs such as Diskeeper to an SSD. There are hints in various forums that the PRO version of Diskeeper 2011 can handle SSDs but I find nothing on their web site that confirms this.

#### references

Much of the above information was gleaned from sources such as Wikipedia, and discussions on a variety of user forums.

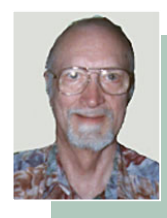

Ted retired from<br>Pacific Bell Net **Pacific Bell Network** Engineering in December of 1991 after 34 years of service. After being totally

bored out of his skull, he found a "retirement" job at a local craft store (Tall Mouse Arts and Crafts) working in their IT department, installing and maintaining computers for both their back office and point of sale networks. The location was ideal since it was within the local area instead of the Los Angeles area. Ted enjoyed the work so much that he stayed with them for 16 years before finally re-retiring in 2009. Ted is retired for good now and enjoying every minute of it, traveling to such far away places as Santa Barbara, San Diego, and Anaheim's Disneyland.

## **october keyword explained** *disconnect*

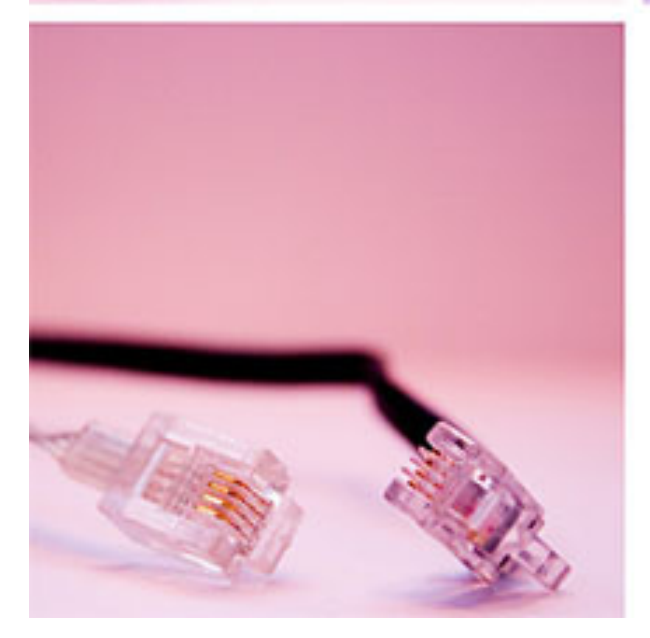

**• Disable tracking by third parties like Digg, Facebook, Google, Twitter, and Yahoo, without requiring any setup or significantly degrading the usability of the web.**

**• See how many resource requests are blocked, in real time.**

**• Easily unblock services, by clicking the toolbar button then services (and reloading current pages) — e.g., so you can play games on Facebook.**

**• To learn more about online privacy and protecting yourself, subscribe to the Disconnect Newsletter, http://disconnect.me/**

#### I **f you're a typical web user, you're unintentionally sending your browsing history with your name and other personal information to third parties whenever you're online. Take control of the data you share with Disconnect!!**

Disconnect for Chrome and Firefox (and now Safari – Ed.) is a new plugin from the developer behind Facebook Disconnect, but it doesn't stop with Facebook. Disconnect takes protection to a another level and blocks tracking cookies from Facebook, Google, Twitter, Digg, and Yahoo, and prevents all of those services from obtaining your browsing or search history from third party sites that you may visit. The app doesn't stop any of those services from working when you're visiting the specific sites, for you can still search at Google and use Google+, but Google's +1 button likely won't work on third party sites, for example. The extension also lets you see how many requests are blocked, in real time as they come in, and unblock select services if, for example, you really want to Like or +1 an article you read, or share it with friends. (Read more at LifeHacker, September 26, 2011, http://lifehacker.com/5843969/facebook-istracking-your-every-move-on-the-web-heres-how-to-stop-it)

#### *by Frank Bollinger*

Imost everybody uses PDF files. When you want<br>to share a document and don't know the type of<br>computer or software the recipients have, PDF is<br>and of the most reliable formats to use to share a document and don't know the type of computer or software the recipients have, PDF is one of the most reliable formats to use.

For years, I purchased and upgraded the Adobe Acrobat program in order to create PDF documents. At the time, Acrobat was a several hundred dollar product, so staying current was fairly expensive. Somewhere around v7, Adobe introduced an on-line "activation" process that limited the number of installations you could have. Apparently, the idea was to keep people from buying one copy and installing it on several computers.

Since I was using properly licensed software that I had purchased, and installed it on only one PC, I didn't give it much thought at first. However, shortly after upgrading to Acrobat v7, I got a message saying I had exceeded the allowable number of licenses. Even though I had done nothing wrong, my software was now disabled.

What happened? After researching product activation, I concluded it involved the way I did backups. My practice was to make a copy (clone) of the entire hard drive and rotate three hard drives. This allowed me to have perfect backups and recover from major problems instantly without having to do time consuming restores.

After making the copy, I would remove the source drive and operate from the clone.

Unfortunately, Adobe's activation system considers a disk swap the same as installing on a different computer. In my case, it was one machine with the same installation of Acrobat on the three different hard drives. Except during backups, only one of the drives was running in the PC at any given time. Adobe's solution was that I should deactivate Acrobat BEFORE copying the drive and then reactivate afterwords.

As you might guess, I didn't always remember to deactivate Acrobat. When that happened, I had two choices; start over with the source drive and remember to deactivate first, or call Adobe, explain the situation, and convince a skeptical support analyst to reactivate on-line. Given unpredictable support wait times, there was no reliable way to know which method would be faster.

Since there are now several alternatives to Acrobat, my most recent call to Adobe became the "last straw" in deciding to switch to a program called "CutePDF." It contains the PDF features I use and doesn't treat me like a criminal.

Has Adobe cut down on piracy? I haven't seen any data on this subject, so can't say. What I can say is that they have managed to drive away one paying customer.

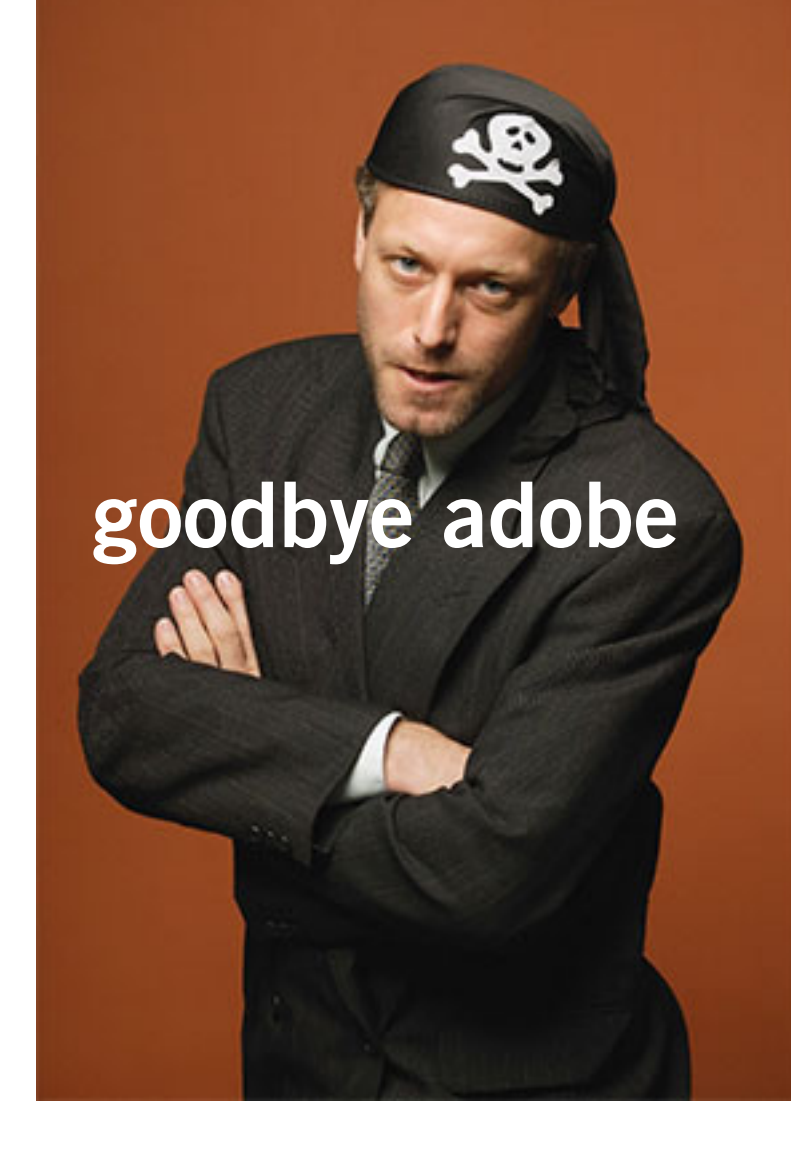

Has Adobe cut down on piracy? I haven't seen any data on this subject, so can't say. What I can say is that they have managed to drive away one paying customer.

## **free full length movies on youtube**

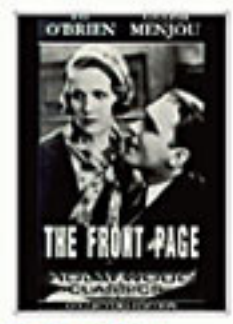

The Front Page 1931 **FREE** 

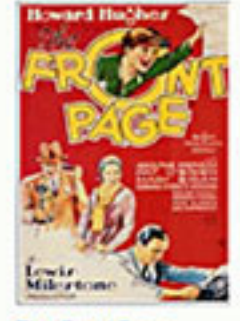

The Front Page 1931 **FREE** 

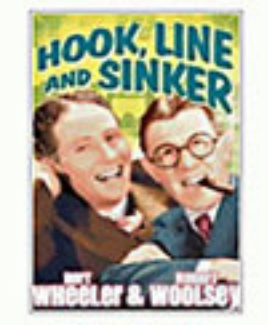

Hook Line and Sin... **FREE** 1930

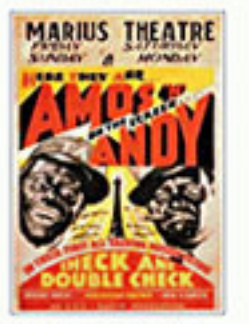

Check and Double... **FREE** 1930

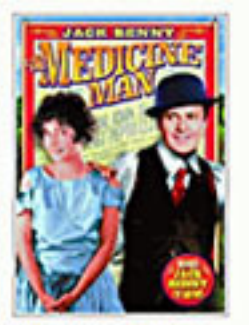

The Medicine Man **FREE** 1930

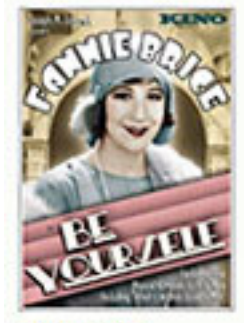

Be Yourself **FREE** 

1930

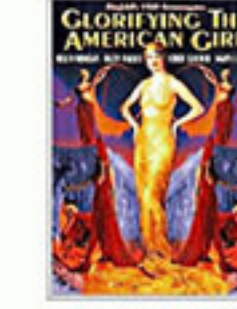

Glorifying the Amer... 1930 **FREE** 

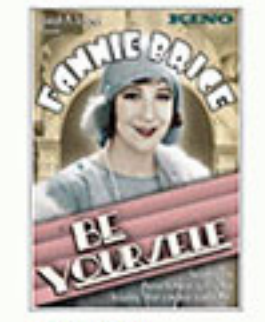

Be Yourself [FREE] 1930

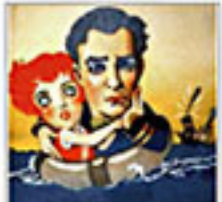

**Burter Keaton Ernest Torrence** 

Steamboat Bill, Jr. 1920 **FREE** 

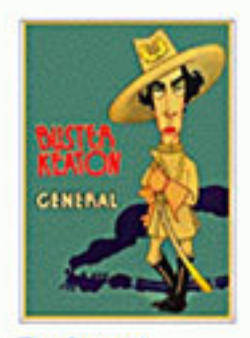

**The General FREE** 1927

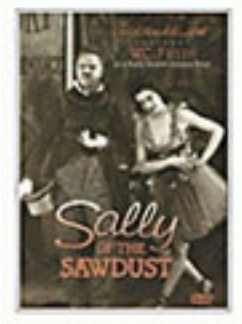

Sally of the Sawdust **FREE** 1925

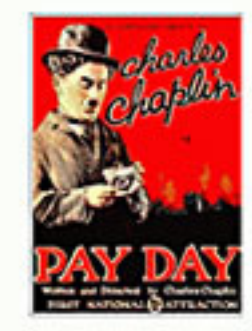

Charlie Chaplin: P... **FREE** 1922

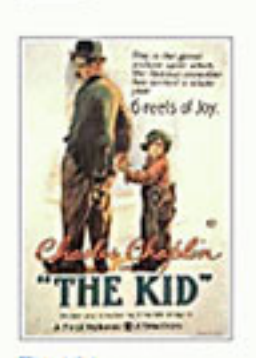

1921

The Kid **FREE** 

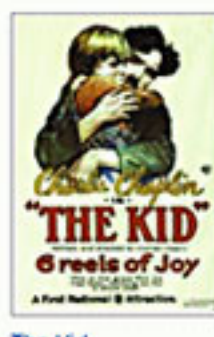

1921

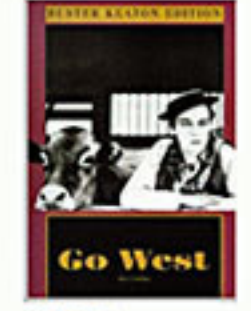

Go West

# **RABHS!**

The Flapper

1920

**FREE** 

Charlie Chaplin: S...

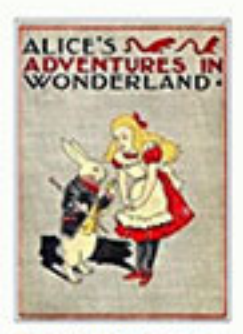

Alice in Wonderland

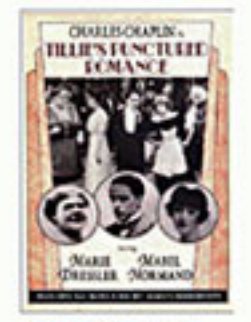

Tillie's Punctured...

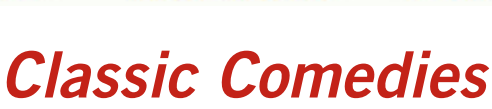

The Best of W.C. Fi...

The Kid **FREE** 

#### *by Ira Wilsker*

**I** recently found out that Googl<br>infinitely popular YouTube<br>video service now offers over<br>a thousand full length movies for recently found out that Google's infinitely popular YouTube video service now offers over free. Many other full length movies are also available on YouTube for a fee, typically about \$3, but I found enough of a selection of free movies to keep me well entertained for many hours.

The easiest way to locate the free, full length movies on YouTube is to simply go to www.youtube.com/ movies, click on the "All Categories" button, and then select "Free Movies."

Once there, the movies are divided into genre's, with some duplication if a movie falls into more than one genre'; for example "GhostBusters 2" is listed under both the "Comedy" and "Family" headings. The genre's listed are Comedy, Nigerian Cinema, Horror, Documentary, Action & Adventure, Drama, Animation & Cartoons, Mystery & Suspense, Crime, Classics, Family, Romance, and Science Fiction.

Clicking on the genré title will display the first 63 of the free movies in that category, with a button on the bottom of the page to move to the next page of the category. Moving the cursor over the movie poster for each movie displays a summary of the movie, its date, the stars of the movie, and a color coded rating system.

My personal favorite category of full length movies is the Documentary group, since I am a fan of non-fiction. YouTube has 246 full length non-fiction documentaries,

https://www.youtube.com/movies?fl=f&pt=fm FREE MOVIES

including the Oscar winning "Why We Fight" series of World War II movies that were produced by the Army Signal Corps, narrated by some of Hollywood's biggest stars, and produced by some of Hollywood's greatest producers.

Dozens of other military history documentaries are available including the original Memphis Belle (filmed in color about the B-17's 25 missions over Europe), The Battle of Britain, and The Fighting Lady (1945 Oscar Winner for Best Documentary, filmed in Technicolor about an aircraft carrier in the Pacific).

*Turn to next page* Also in the Documentary group are dozens of biographies including Nanook of the North, Mohammed Ali, Charles Manson, Marilyn Monroe, the Dalai Lama, Jackie Robinson, Evel Knievel, Lou Gehrig, and James Dean. Other documentaries cover environmental issues, political controversies, travelogues, historical events, technological history, inter-

YouTube now offers over 1,000 full length movies, many DVD quality, for free. This broad selection of movies should delight anyone, at a price that cannot be beat.

national affairs, and a variety of other non-fiction topics.

I sent the link for Animations & Cartoons to my daughters to have a source of entertainment for my

For those who might like comedies, YouTube offers 335 free comedy movies, ranging from classics like Charlie Chaplin, to contemporary stand-up comedy shows. Since I

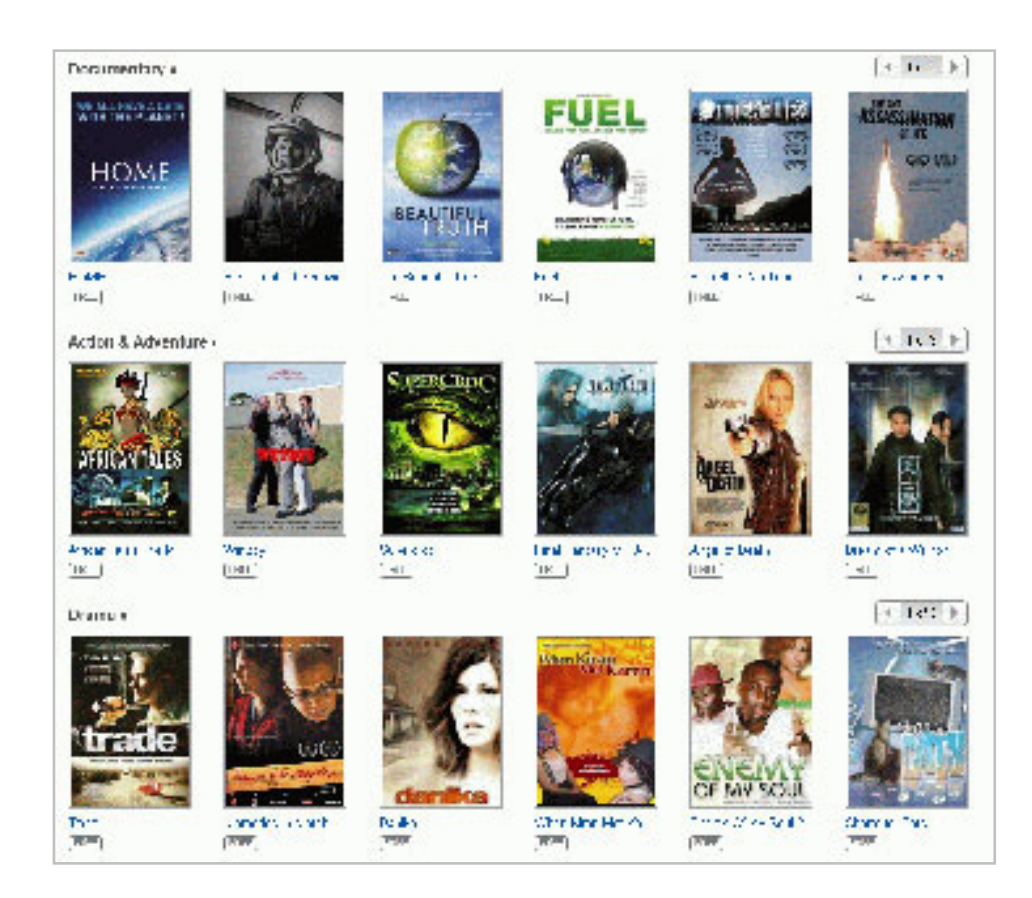

grandchildren, as there are 41 free movies available.

These movies, obviously primarily intended for children, include animated bible stories, Gulliver's Travel (two different versions), Casper and Wendy's Ghostly Adventures (Casper, the friendly ghost, first appeared in movie theaters in the 1930's and on TV in the 1950's), Peter Pan, Popeye, Superman, Rudolph the Red Nosed Reindeer, Hansel and Gretel, Swiss Family Robinson, and Tom Sawyer are but a few of the well known animated movies freely available on YouTube.

prefer the classical comedy movies to many of the more modern comedies, I have found the free movies featuring W. C. Fields, Buster Keaton, Amos & Andy, Charlie Chaplin, Abbott and Costello, Danny Kaye, Laurel & Hardy, and Will Rogers often displayed more comedic skill and talent than most of today's popular comics.

For those who disagree and prefer the newer comic styles, there are over 200 of those to choose from in this category.

Sometimes it is nice as a family to sit in the living room and watch

movies suitable for the entire family, and the Family category offers 94 such titles. While a few are duplicated from the Animations & Cartoons and Comedy categories, there is still enough of a unique selection of family movies to entertain a family for several months.

Some of the better known family movies available for free include several of the Shirley Temple series, Heidi, GhostBusters 2, Rescue from Gilligan's island (with the original TV cast), several religious movies, the original Miracle on 34th Street, musicals, several classic Christmas movies, Hemmingway classics, and other movies suitable for family viewing.

Drama enthusiasts may find some interesting dramas among the 639 free movies available, while horror aficionados may appreciate some the 468 horror movies available. Sometimes it is enjoyable for us adults to snuggle on the couch and watch a good Mystery & Suspense movie; the 226 free movies in that genré could account for a lot of couch time.

While many of the Mystery & Suspense movies are relatively recent productions, again I find that some of the older classics are among the most suspenseful, such as the several of the Boris Karloff, Bela Lugosi, Agatha Christie, Sherlock Holmes, and John Barrymore features.

I am cognizant that many people enjoy crime movies, and the 238 free crime movies available should satisfy most crime fans. The movies available range from one of the first movies ever made, Edison's 1903

*Turn to next page*

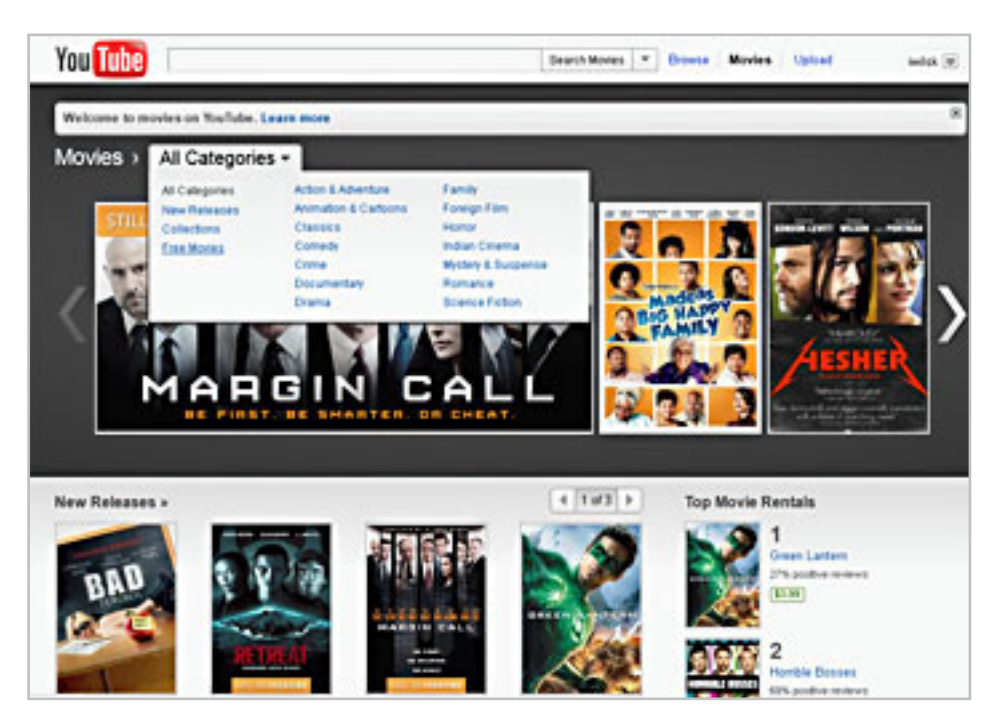

Go to www.youtube.com/movies, click on the "All Categories" button, and then select "Free Movies."

"The Great Train Robbery" (also listed under the Classic category), to crime movies released over the past few years.

Science Fiction has always been among the most successful movies in theaters, and YouTube offers 138 free titles. Among the most popular Sci-Fi movies listed are: The Lost World – Story of Atlantis, Boris Karloff in the Snake People, Teenage Zombies, Southland Tales, Alien Uprising, Planet of the Dinosaurs, and enough other Sci-Fi titles to amuse fans of the genre' for many hours.

As I have already stated, I am a fan of the classics, and YouTube obliges with 252 classical movies, many of which are redundantly included in other genre's. Among the most interesting are old westerns of the 30's, 40's and 50's starring Gene Autry, Johnny Mack Brown, John Wayne, Clark Gable, and Buster Crabbe.

The first of the Tarzan movies, from the 1930's, are also available, and have a panache' missing on the later Tarzan movies. Also quite interesting is the 1915 version of Alice in Wonderland, a grainy black and white silent production, with the story told by a sequential combination of short moving images, followed by a few lines of on-screen narration; despite its primitive nature, the production quality is quite entertaining, considering the technology of a century ago.

Romantics may appreciate the 147 free movies in the Romance category. These range from classical romantic movies such as the 1938 "Tarzan's Revenge" and films starring heart throbs Gina Lollobrigida, Susan Hayward, Elizabeth Taylor, Carole Lombard, Spencer Tracy, Jimmy Stewart, William Powell, and Myrna Loy. Some of the more modern romance movies incorporate more "adult" content and themes than the classics, but may still meet the needs of many contemporary romantics.

With over a thousand free feature length movies available on YouTube, many in DVD quality, this broad selection of movies should delight anyone, at a price that cannot be beat.

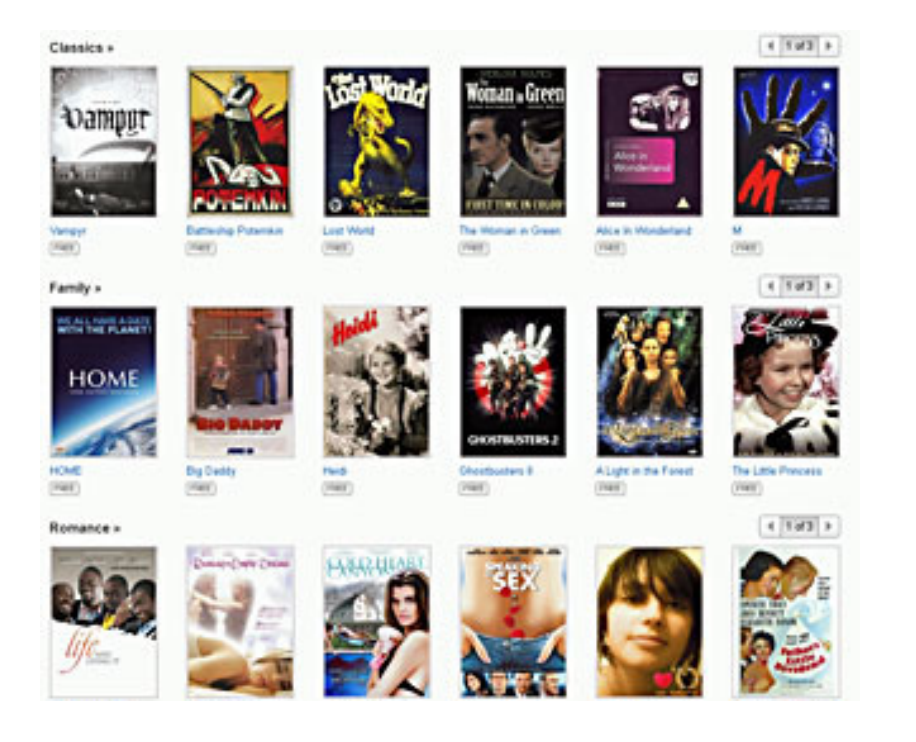

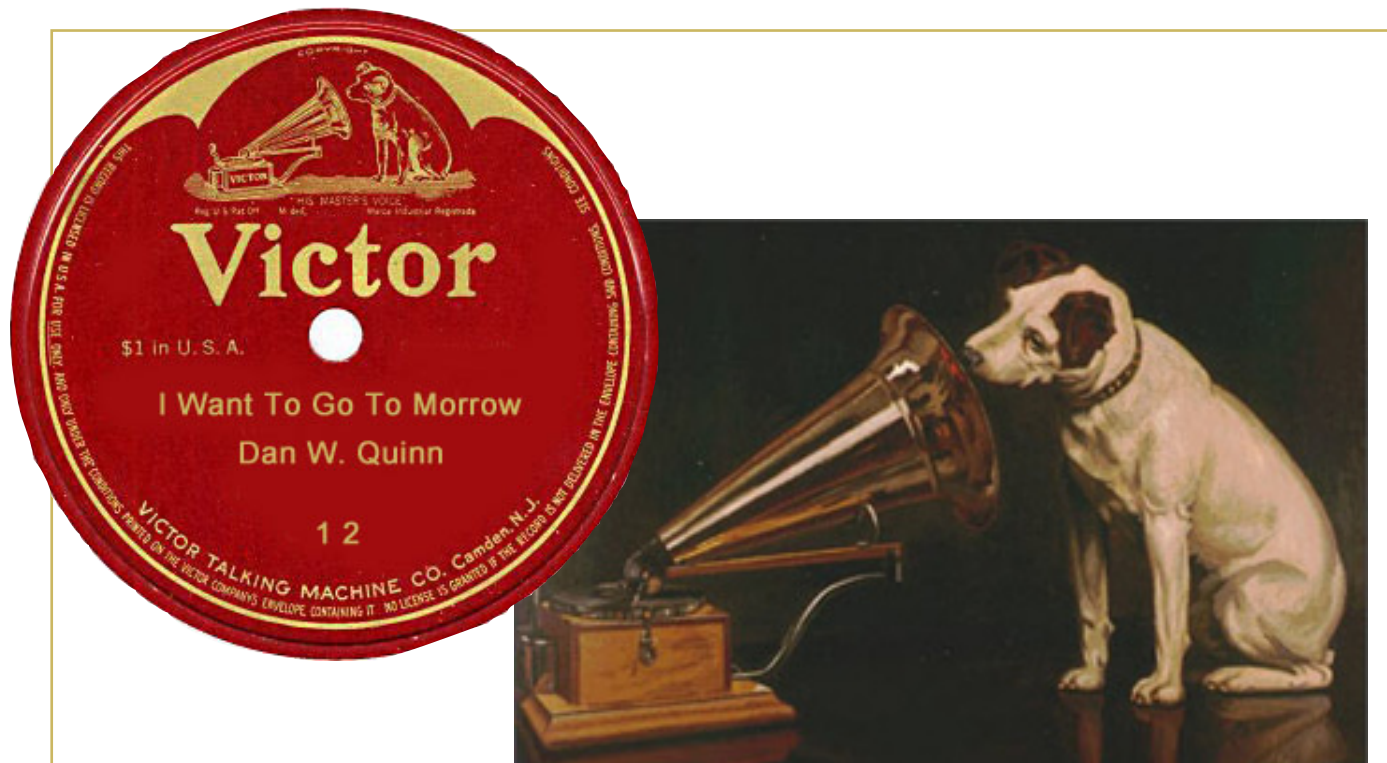

#### **historical recordings online**

magine your computer as a new gramophone purchased for family and friends to enjoy in your home parlor. That's the statement on the Library of Congress' new National Jukebox web site.

The web site contains more than 10,000 recordings created between 1901 and 1925 on Victor 78rpm records. The selections include band music, opera arias, dance music, monologues, and musical theater.

Included on the site are some pre-selected playlists to get you started — check out the "Gems from the Jukebox" which includes a comedy dialog with orchestra called "Chimmie and Maggie at the Hippodrome" from 1905, and "Flirting Whistler," a charming one-step performed by Conway's Band in 1915.

New recordings are added to the Jukebox every month. Later this year, the Library of

Nipper and His Master's Voice

Congress will begin digitizing recordings from additional record labels, including Columbia and Okeh, along with selected master recordings from the Library of Congress Universal Music Group Collection.

You can listen to any of the recordings on your computer.

Historical recordings from the Library of Congress are available free of charge at http://www.loc.gov/jukebox/

*This article is copyrighted and has been provided courtesy of Dick Eastman of Eastman's Online Genealogy Newsletter. It is re-published here with the permission of the author. Information about the newsletter is available at http://www.eogn.com.*

## **zoogue binderpad for ipad 2**

*by Jon Jones, NCMUG*

I's that time of year again. With the start of another school year, students are heading back to classes, laden with the tools of their educational endeavors.<br>But along with binders, notebooks and textbooks, a lot of  $\Gamma$  t's that time of year again. With the start of another school year, students are heading back to classes, laden with the tools of their educational endeavors. students are also toting their brand new iPads from class to class, and although some will find the device to be an indispensable learning tool, it doesn't necessarily make it any easier to carry when their hands are already full of textbooks.

That's where ZooGue comes in. Already noted for their very practical, versatile and well-thought out "Case Genius" series of tablet cases, ZooGue has hit the market with the BinderPad, a perfectly-timed product aimed squarely at the student market, or the 3-ring binder toting professional on the go.

The BinderPad is a pouch-style case made especially for the iPad 2. Made of rugged and durable polyester, the BinderPad features strong, solid stitching and velcro fasteners to keep your iPad tucked safely inside the pouch enclosure, and a 3-ring hole-punched leaf to

affix your iPad into any standard 3-ring binder. The BinderPad sports a very minimal profile, such that even with the iPad 2 inside, it is only 1/2" thick, and won't add too much bulk to an already occupied binder. And what's more, the design of the cutouts and pouch framing allow convenient access to all of the buttons, ports and cameras on the iPad 2, so that it can be comfortably used while still in the binder.

It's safe to say that the BinderPad is unlike just about any other iPad case on the market, and is intended for a specific niche user base. So it may not be the iPad accessory for everyone. But for iPad 2 owners who can benefit from the simple, but clever functionality that the BinderPad offers, it is sure to become a welcome and effective addition for any student trying to juggle their iPad amidst an armful of other classroom necessities.

The BinderPad retails for \$29.99, and is available in both black and dark grey. To learn more about the BinderPad, or any of ZooGue's products, visit their website at ww.zoogue.com.

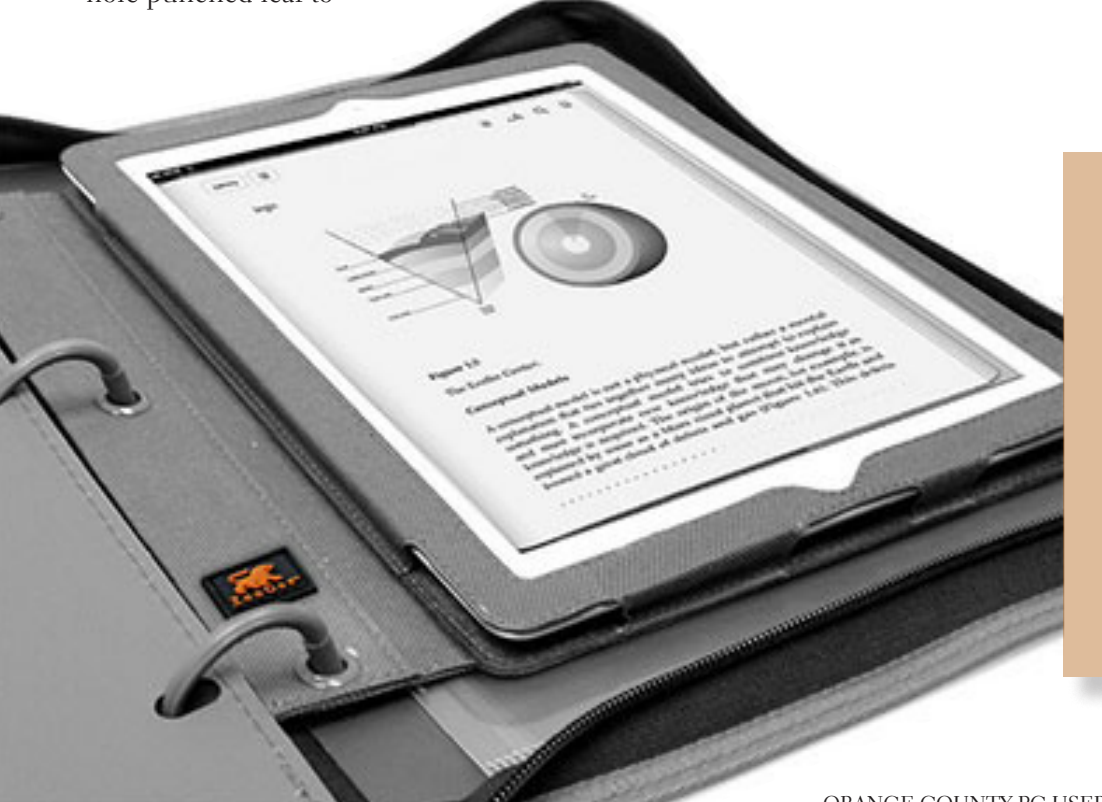

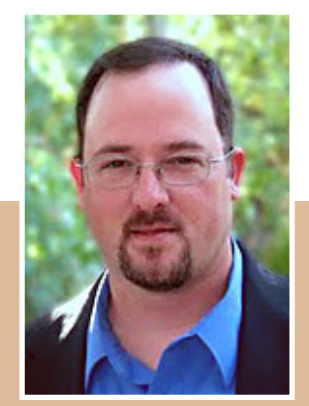

Watch Jon's video demonstration of the BinderPad at bit.ly/mVDnbg

## email addresses

**Bollinger, Frank** *frbollinger@earthlink.net* **Boutwell, Lloyd** *Boutwell65@yahoo.com* **Gonse, Linda** *editor@orcopug.org* **Jackson, Walter** *wvjaxn@charter.net* **Kaump, LeRoy** *leroy\_kaump@hotmail.com* **Klees, Larry** *lklees@dslextreme.com* **Leese, Stan** *stanleese@dslextreme.com* **Loehr, Lothar** *lothar@orcopug.org* **Lyons, Mike** *mike@orcopug.org* **Moore, Charlie** *charlie@orcopug.org* **Musser, Dave** *dmusser@worldnet.att.net* **Westberg, Carl** *carl@orcopug.org* **Wirtz, Ted** *twirtz@pacbell.net*

## **time renewal?**

NOVEMBER 1– Bill McGraw DECEMBER 1– Dan Gonse, Bob McDonald, Carl Westberg JANUARY 1- Joe Gionet, Linda Gonse, LeRoy Kaump, Ted Wirtz FEBRUARY 1– Mike Lyons, Charlie **Moore** MARCH 1– Frank Bollinger, Kevin Joe

*submitted by Charlie Moore*

#### october raffle winners

Joe Gionet Not Present Kevin Joe Not Present Walter Jackson Not Present Larry Klees Winner **Mixcraft 4 Value \$29** Glenn Emigh Not Present Ann Carnahan Winner **Mixcraft 4 Value \$29** Linda Gonse Not Present

**Poser 8 Value \$69**

Terry Terrazas Expired Gary Covington III Expired Bob Schmahl Expired Bob McDonald Not Present Michael Lyons Winner

Lothar Loehr Winner

**Vipre Antivirus Value \$39** Charlie Moore Winner

**Vipre Antivirus Value \$39** Tony Loechner Expired Terry Schiele Expired Stan Leese Winner

Don Ogden Not Present Tony Loechner Expired Leroy Kaump Winner

**XNA Game Studio Book Value \$40**

Bob Schmahl Expired Terry Terrazas Expired Bill McGraw Not Present Frank Bollinger Winner

#### **Vipre Antivirus** Value \$39

Lloyd Boutwell Not Present Dan Gonse Not Present Terry Terrazas Expired Kin Sineri Expired Bob Schmahl Expired Bill McGraw Not Present David Musser Winner

**Mixcraft 4 Value \$29**

**Aquazone Value \$29**

*submitted by Charlie Moore*

#### **Give Your Computer A Gift…***become a member of ORCOPUG!*

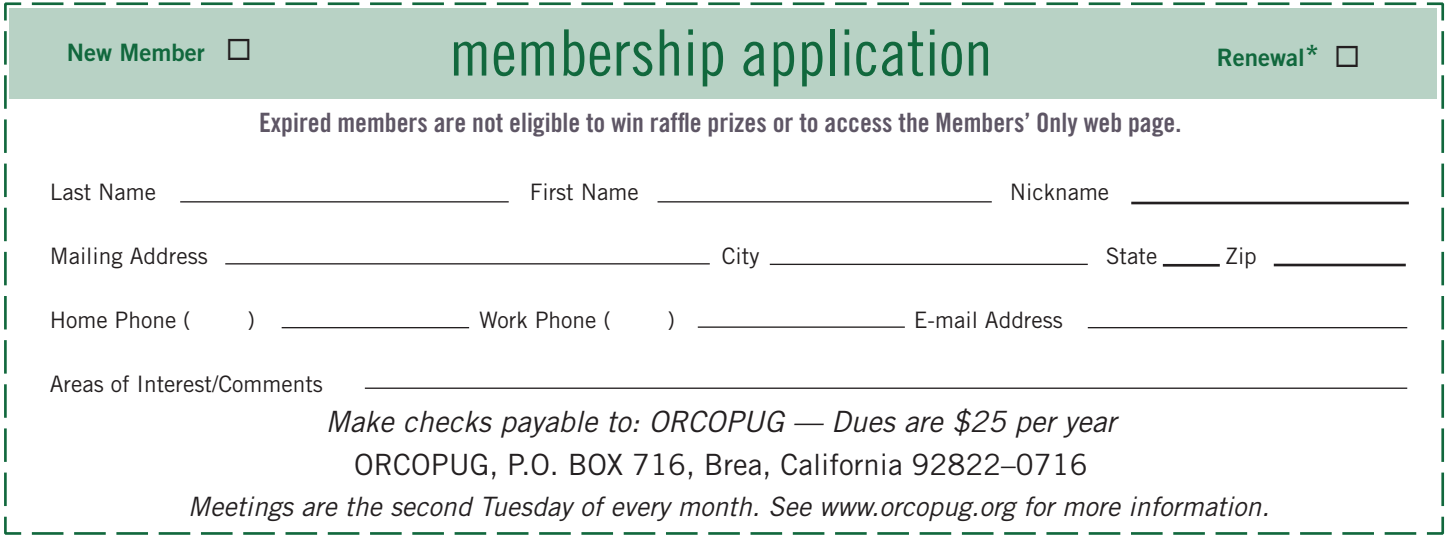

#### **For about \$2 a month you can belong to our user group!**

### **fcc files paperwork to dismiss verizon's anti-net-neutrality suit**

The U.S. Federal Communications Commission is still struggling to try  $\perp$  to convince the nation's biggest internet service providers to comply with its new net neutrality rules. Surprisingly one of the noisiest critics has been Verizon Communications, Inc. (VZ), a company whose net neutrality proposal the FCC largely adopted.

Specifically, the FCC's new rules exempt wireless carriers like Verizon from the ban on throttling internet connections.

Verizon is perhaps upset about the provisions that would prevent it from banning certain sites such as 4Chan and the provision which prevents it from charging users fees on a per-site basis, something that communications companies are currently in talks to deploy. *Under such a scheme, each site you visited (e.g. DailyTech, Google, Wikipedia, YouTube, etc.) would result in either a separate monthly fee or a separate per-visit fee being added to your account.* 

Entire article at http://bit.ly/vieU9f. Read the FCC motion to dismiss filing at http://hraunfoss.fcc.gov/edocs\_public/index.do?document=310225

B**RING USED INKJET PRINTER CARTRIDGES:** Hewlett Pack-ard, Canon (BC-02, BC-05, BC-20 or BX-3), Lexmark, Dell, Compaq, Kodak, Samsung, Sharp; or any laser printer cartridge, to meetings for our ongoing fundraising project.

#### get your favorite magazines *with discounts!*

Prices are for new subscriptions and renewals. All orders must be accompanied by check, cash or money order, payable to Herb Goodman. Mail to: Herb Goodman, 8295 Sunlake Drive, Boca Raton, FL 33496. Call or write: 561-488-4465, herbgoodman@bellsouth.net . Allow 10–12 weeks for magazines to start. Send an address label from your present subscription when renewing. Over 300 titles. Email me for a price.

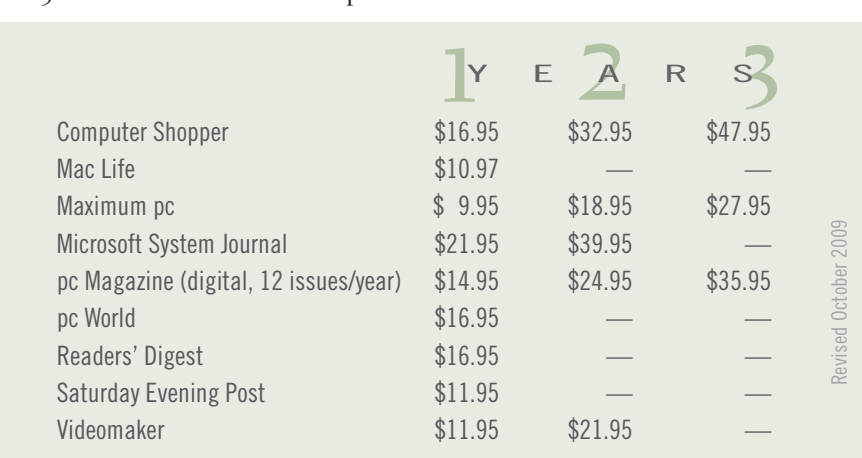

#### **secret** *keyword raffle!*

rank Bollinger named the keyword in October and took home two prizes! The prize for November is Windows 7 Missing Manual. The keyword is hidden somewhere in this newsletter or on our www.orcopug.org website. Find it and name it at the meeting to take home the prize!

#### **thank you newsletter contributors!**

Andrew Kornuta, Bob Goodman, Carl Westberg, Charlie Moore, Dennis Rex, Dick Eastman, Frank Bollinger, Herb Goodman, Ira Wilsker, Jackie Hill, Jon Jones, Leo Notenboom, Linda Gonse, Mike Lyons, Pim Borman, Sharon Parq Associates, Ted Wirtz, Tim O'Reilly

December Deadline **NOVEMBER 19** 

#### thank you vendors!

Thank you Acoustica Soft-ware, Aviar Inc, Hazmat Media, iolo Technologies LLC, Iomega an EMC Company, McGraw-Hill, OtterBox, Pearson Education, Smart Computing Magazine, Smith Micro Software, Stardock Systems Inc, Sunbelt Software, User Group Relations, and Wacom Technology Corporation for donating to our 2010 fundraising raffle!

828 9 8 5

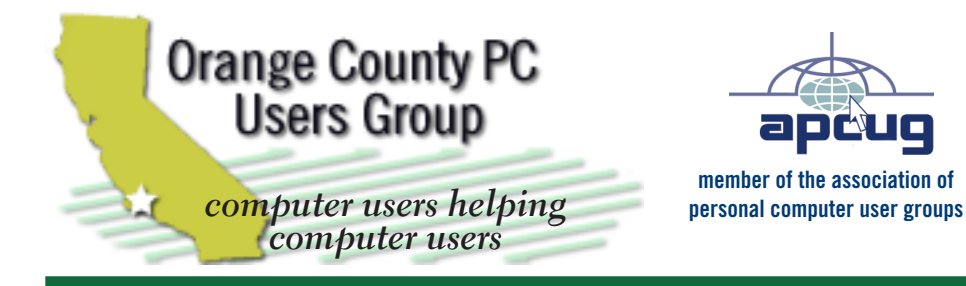

*ORCOPUG Post Office Box 716 Brea, California 92822-0716*

*714-983-2391 • www.orcopug.org*

**President, Mike Lyons** *mike@orcopug.org* **Treas/Membership, Charlie Moore** *charlie@orcopug.org* **Editor/Webmaster, Linda Gonse** *editor@orcopug.org* **Programs, Lothar Loehr** *lothar@orcopug.org* **Membership, Carl Westberg** *carl@orcopug.org*

**Reviews, Terry Schiele** *terryschiele@worldnet.att.net*

 **Nibbles & Bits is electronically published and distributed by Orange County PC Users Group to its members and vendors. Opinions expressed herein are the writers and are not reflective of the Orange County PC Users Group position, nor endorsed by inclusion in this newsletter.** Submit newsletter items to: editor@ orcopug.org. Reprint Policy: PAGE LAYOUTS AND IMAGES MAY NOT BE USED. User groups MAY REPRINT UNALTERED, UNCOPYRIGHTED TEXT, WITH CREDIT TO THE AUTHOR AND NIBBLES & BITS.

## our website has it all!

**• program of the month • newsletters • helpful links • pdf & on-site search • map • online review form • help & tips**  • tech news feeds • contact info • membership application

 **• Members' Only! page**

**www.orcopug.org**

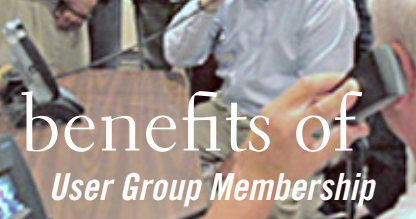

- **• Product & "How To"demos**
- **• Free raffles and magazines**
- **• Help from other members**
- **• Newsletter and web site**
- **• Special offers & discounts**
- **• Monthly meetings**
- **• Affiliation with worldwide group**

User groups represent the spirit of the frontier, a community getting together to do things that no individual ought to have to do alone. The pioneers of the American west got together for barn raisings, cattle roundups, and the occasional party. The pioneers of new technology get together for installfests, new user training and support, and just plain fun. Being part of a user group is the best way to get more out of your computer, and lets you make friends while you're at it.

> **Tim O'Reilly, President O'Reilly Media**

#### **where are the meetings, when are they held?**

*next meeting: tuesday, november 8, 6:30 p.m. to 9 p.m. — north orange county ymca, fullerton*

Regular meetings are held the second Tuesd<br>of the month at 6:30 p.m. at the North Ora<br>County YMCA, 2000 Youth Way, Fullerton, CA egular meetings are held the second Tuesday of the month at 6:30 p.m. at the North Orange/ 92835. Call 714-879-9622, for information. Meetings are free and the public is welcome!

20 DE 28 ORANGE COULD 20 DE 2011 PLANTING MODELING **Planning meetings** *are held the third Thursday of every month at 7 p.m. at Downey Savings & Loan, one block east of Harbor at Bastanchury in Fullerton. All members are welcome to attend planning meetings!* 

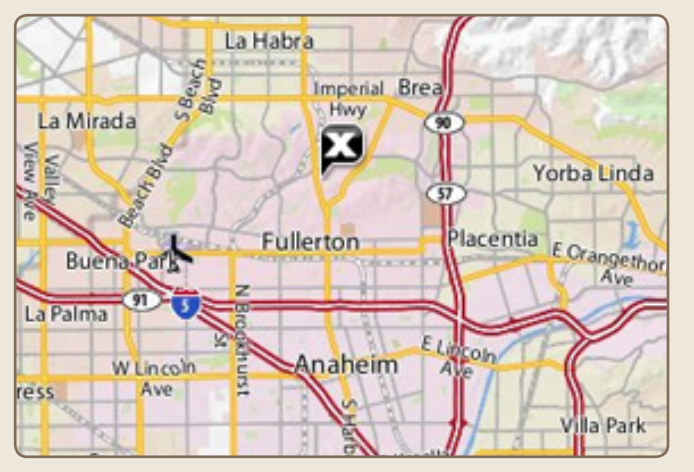

See online map at http://bit.ly/orcopug